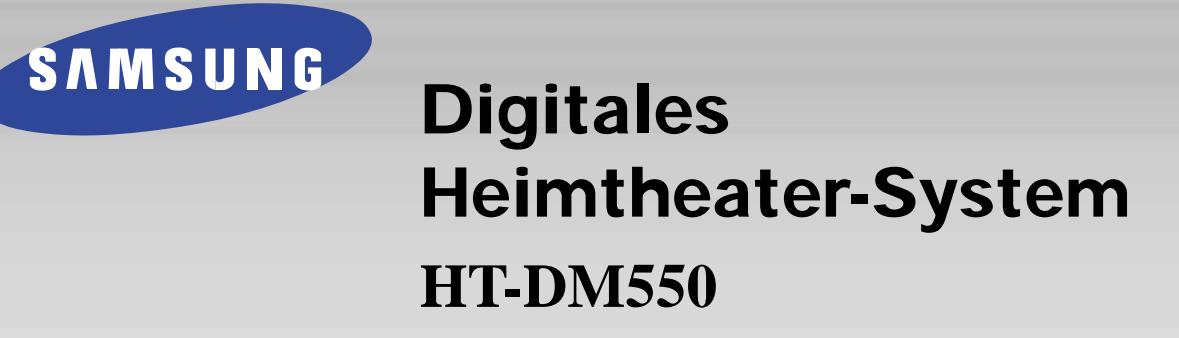

### **DIESES GERÄT WURDE HERGESTELLT VON:**

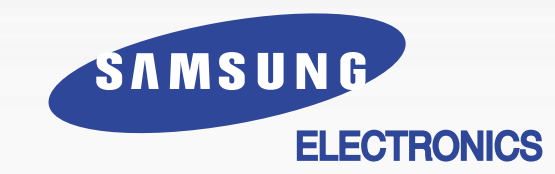

## **Bedienungsanleitung**

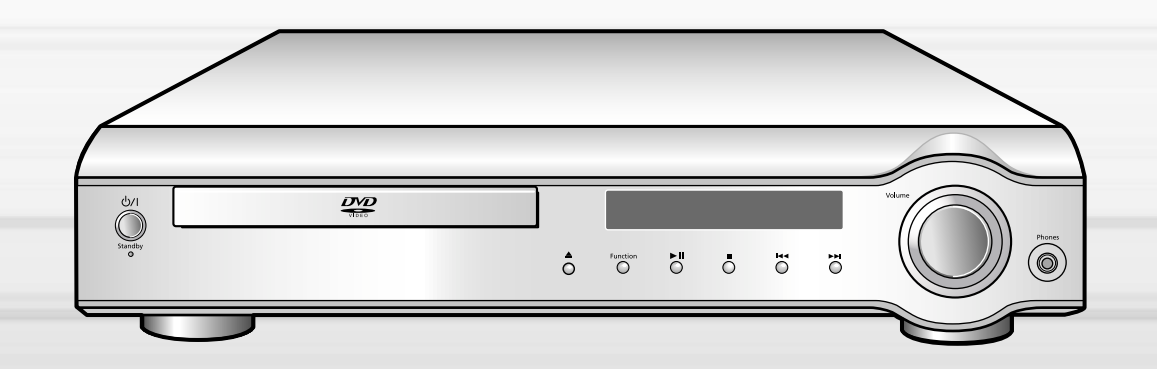

**Samsung-Hotline (allgemeine Informationen): Tel.: 0180-5 12 12 13 (DM 0,24/Min.)**

**Fax: 0180-5 12 12 14**

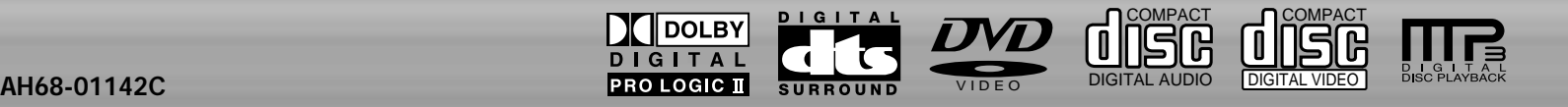

## **Hinweise zur Sicherheit Sicherheit**

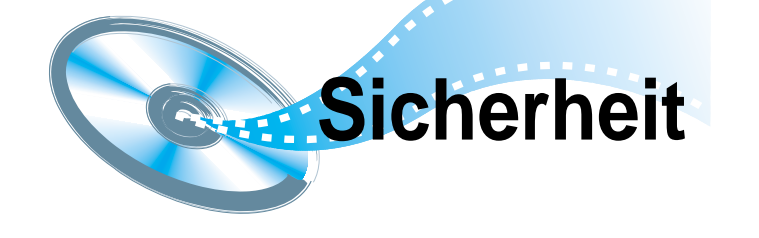

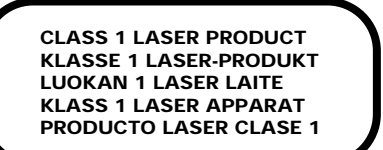

#### **LASER-GERÄT DER KLASSE 1**

Der CD-Spieler ist ein Laserprodukt der Klasse 1.

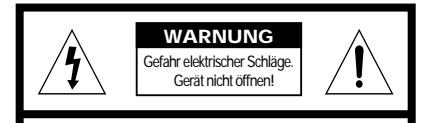

**Warnung:** Zur Vermeidung von elektrischen Schlägen darf dieses Gerät nicht geöffnet werden. Es enthält keine Bauteile, die vom Benutzer gewartet oder repariert werden können. Wartungs- und Reparaturarbeiten dürfen nur von Fachpersonal ausgeführt werden.

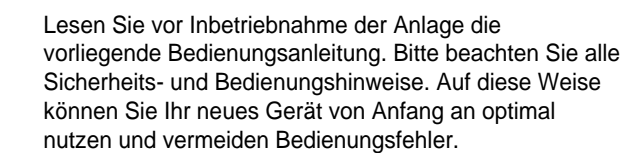

ACHTUNG: Das Gerät keinesfalls auseinandernehmen, da der Laserstrahl im Gerät schädlich für die Augen ist.

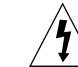

Im Gerät befinden sich Hochspannung führende Teile, die elektrische Schläge verursachen können.

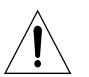

Die Dokumentation zu diesem Gerät enthält wichtige Hinweise zu Betrieb und Wartung.

**WARNUNG: Setzen Sie das Gerät nicht Nässe oder Feuchtigkeit aus, um die Gefahr eines Brandes bzw. eines elektrischen Schlags zu vermeiden.**

**ACHTUNG : UM ELEKTRISCHE SCHLÄGE ZU VERMEIDEN, ACHTEN SIE DARAUF, DASS DER STECKER RICHTIG EINGESTECKT IST.**

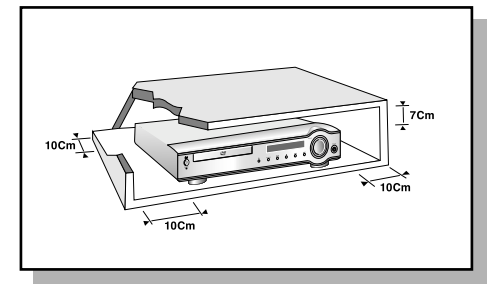

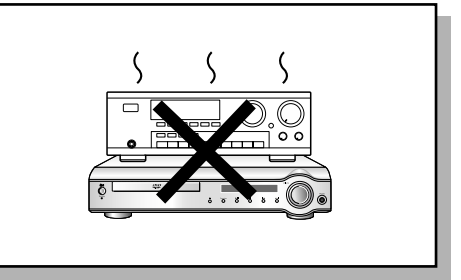

Stellen Sie sicher, dass die Stromversorgung Ihres Hauses die gleiche ist, wie die auf dem Identifikationsetikett auf der Rückseite Ihres Gerätes. Stellen Sie das Gerät auf eine ebene Fläche eines geeigneten Möbels und lassen Sie genügend Platz für eine gute Belüftung (rundherum 7 bis 10 cm). Stellen Sie sicher, dass die Belüftungsschlitze nicht zugedeckt sind. Stellen Sie nichts auf Ihren DVD-Player. Stellen Sie ihn nicht auf einen Verstärker oder ein anderes Gerät, das Wärme erzeugt. Bevor Sie den Standort des Gerätes wecheln, versichern Sie sich, dass der Einzugsschlitten für die Discs leer ist. Der DVD-Player ist für den Dauergebrauch vorgesehen. Das Einstellen auf "Stand by" unterbricht nicht die Stromversorgung. Um das Gerät vollkommen vom Netz zu trennen, muss man den Netzstecker herausziechen. Dies ist zu empfehlen, wenn Sie Ihr Gerät über einen längeren Zeitraum nicht benutzen.

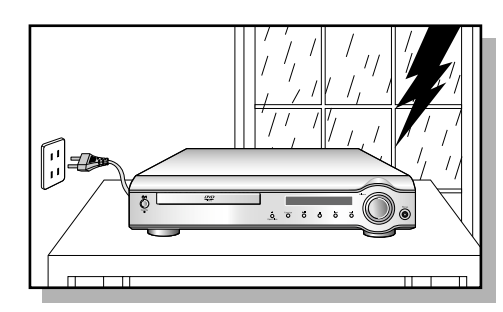

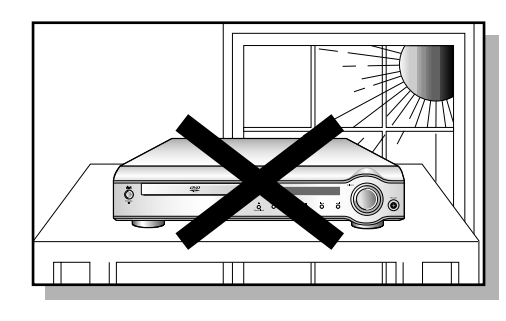

Bei einem Sturm oder Gewitter den Netzstecker herausziehen. Blitzschläge könnten die Anlage beschädigen.

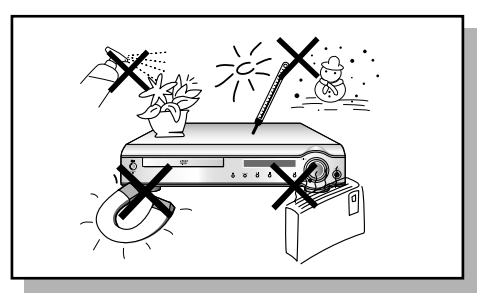

Schützen Sie das Gerät vor Feuchtigkeit und grösserer Erwärmung (Kamin) und auch vor Geräten, die hohe elektrische oder magnetische Felder erzeugen (Lautsprecher...). Falls der DVD-Player nicht richtig funktioniert, ziehen Sie das Netzkabel aus der Steckdose. Ihr Player ist nicht für den industriellen Einsatz, sondern für häusliche Benutzung konzipiert. Dieses Produkt ist nur für den persönlichen Gebrauch bestimmt. Das Kopieren von CDs oder das Herunterladen von Musikdateien zum Verkauf oder für andere gewerbliche Zwecke verletzt das Urheberrecht oder kann dagegen verstossen. Garantiea Usschlussklausel : Bis zu dem im Geltenden Gesetz Gestattenten Ausmass Werden Darstellungen und Garantien der Nichtverletzung der Urheberrechte oder Anderer Rechte des Geistigen Eigentums. Die aus dem Gebrauch des Produkts Resultieren. Unter Bedingungen, die von den oben Angegebenen Abweichen, Somit Ausgeschlossen. Kondensation : Bringen Sie ibhr Gerät und/oder Ihre Discs aus der Kälte ins Warme, z. B. nach einem Transport im Winter, warten Sie etwa zwei Stunden, damit sie Raumtemperatur erreichen. So vermeiden Sie ernsthafte Schäden.

Die Anlage nicht so aufstellen, daß sie direkt im Sonnenlicht oder in der Nähe anderer Wärmequellen steht.

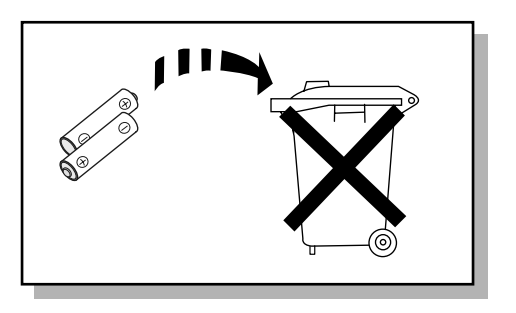

Batterien und Akkus gehören nicht in den Hausmüll. Als Verbraucher sind Sie gesetzlich verpflichtet, alte Batterien und Akkus zur umweltschonenden Entsorgung zurückzugeben. Sie können alte Batterien und Akkus bei den öffentlichen Sammelstellen in Ihrer Gemeinde oder überall dort abgeben, wo Batterien und Akkus der betreffenden Art verkauft werden.

## **Inhaltsverzeichnis**

## V I D E O

**DVD (Digital Versatile Disc)** bietet phantastische Audio- und Videoqualität, dank dem Dolby Digital Surround Sound und der MPEG-2 Videokompressions-Technologie. Jetzt können Sie diese realistischen Effekte direkt bei sich zu Hause genießen, und Sie werden das Gefühl haben, sich in einem Kino oder Konzertsaal zu befinden.

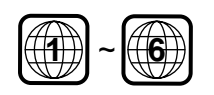

Die DVD Player und Disks sind jeweils mit einem Regionalcode versehen. Diese regionalen Codes müssen übereinstimmen, damit die Disk abgespielt werden kann. Stimmen die Codes nicht überein, kann die Disk nicht abgespielt werden. Die Regions-Nummer für dieses Gerät ist auf der Rückseite markiert. (Auf Ihrem DVD –Gerät mit dem gleichen Regionalcode können nur DVD Disks abgespielt werden, die die gleiche Regionalcodekennzeichnung tragen.

### **Benutzen Sie nicht die folgenden Disk-Typen!**

- LD´s, CDG´s, CD-I´s, CD-ROM´s und DVD-ROM´s können auf diesem Player nicht abgespielt werden. Wenn solche Disks abgespielt werden, erscheint die Meldung "**WRONG DISC FORMAT**" auf dem Fernsehbildschirm.
- Im Ausland gekaufte DVD´s können unter Umständen auf diesem Player nicht abspielbar sein. Wenn solche Disks abgespielt werden, erscheint die Meldung "**WRONG REGION CODE**" auf dem Fernsehbildschirm.

#### **Kopierschutz**

- **Viele DVDs sind mit einem Kopierschutz versehen. Daher sollten Sie Ihren DVD-Player unbedingt direkt an ein Fernsehgerät anschließen, nicht an einen Videorecorder. Der Anschluß an einen Videorecorder löst bei einer mit Kopierschutz ausgerüsteten DVD Bildstörungen aus.**
- Dieser DVD-Player ist mit einem Kopierschutzverfahren ausgestattet, das durch bestimmte US-Patente und geistige Eigentumsrechte der Macrovision Corporation und anderer Eigentümer geschützt ist. Der Gebrauch dieses Kopierschutzverfahrens muß von der Macrovision Corporation genehmigt sein. Wenn von der Macrovision Corporation nicht ausdrücklich gestattet, ist das Kopierschutzverfahren ausschließlich für den privaten Gebrauch und andere begrenzte Verwendungsbereiche vorgesehen. Veränderungen am Gerät oder Ausbau von Teilen sind nicht erlaubt.

#### **KAPITEL 1 VORBEREITUNGEN**

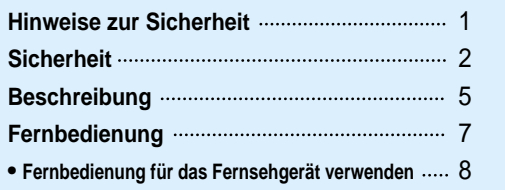

#### **KAPITEL 2 ANSCHLÜSSE**

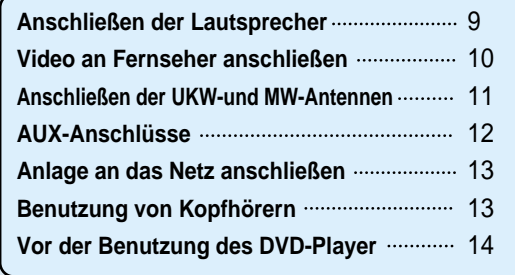

#### **KAPITEL 3 BEDIENUNG**

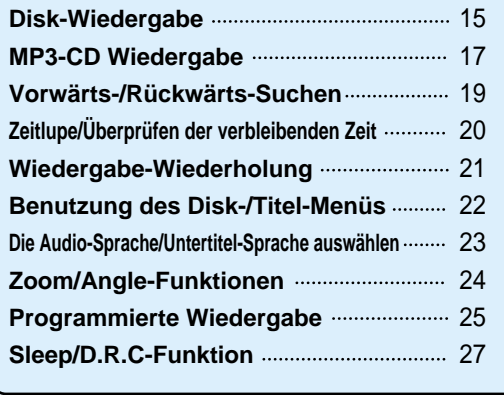

## **KAPITEL 4 EINSTELLUNGEN**

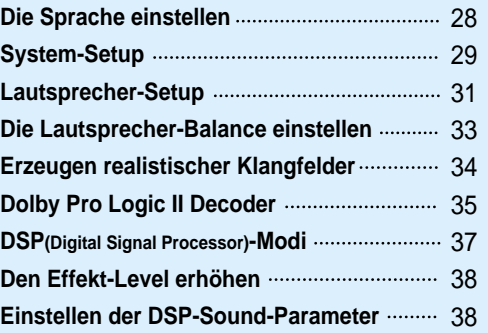

### **KAPITEL 5 RADIOBETRIEB**

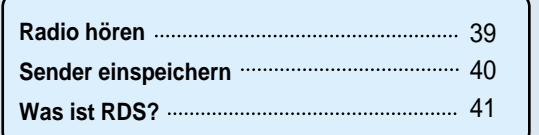

### **KAPITEL 6 VERSCHIEDENES**

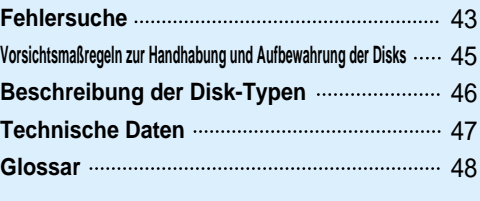

**Beschreibung**

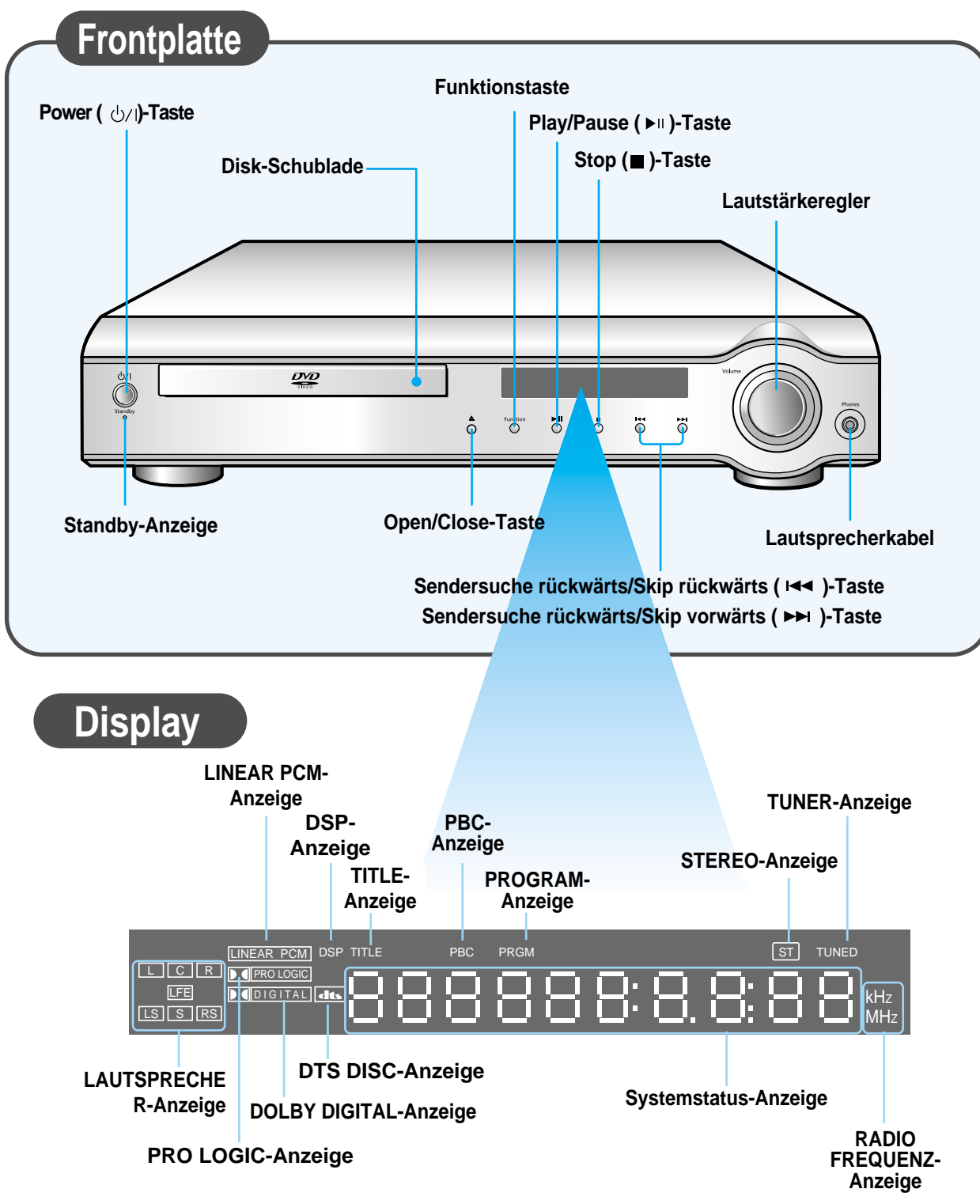

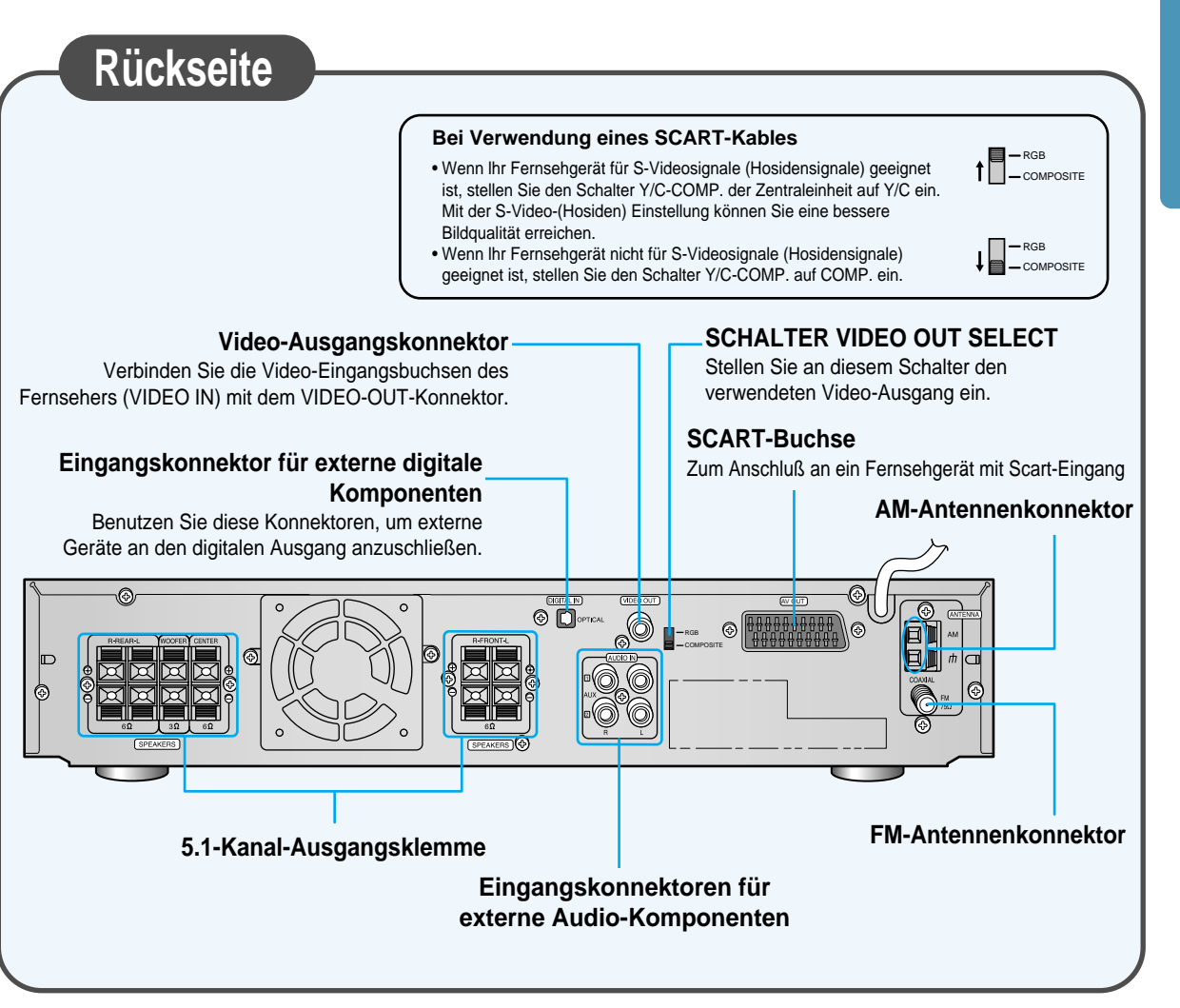

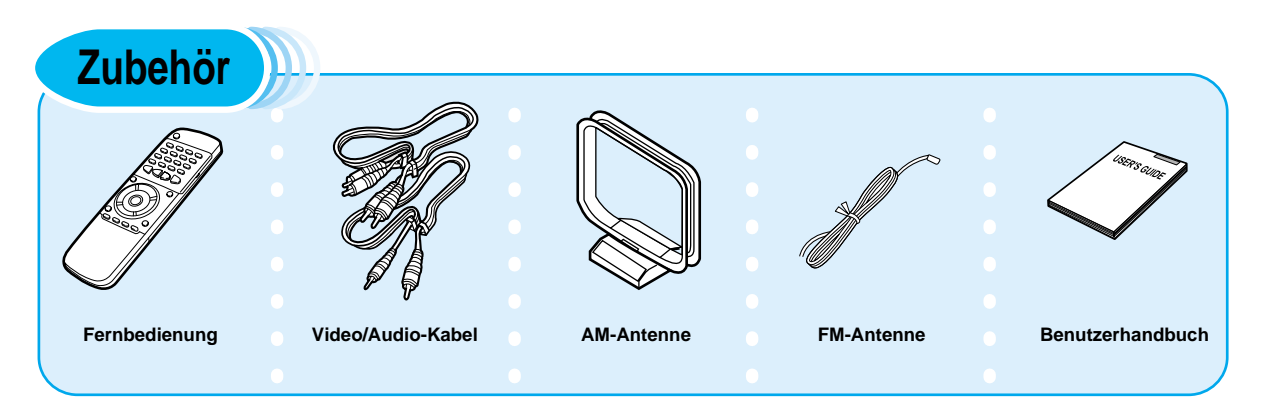

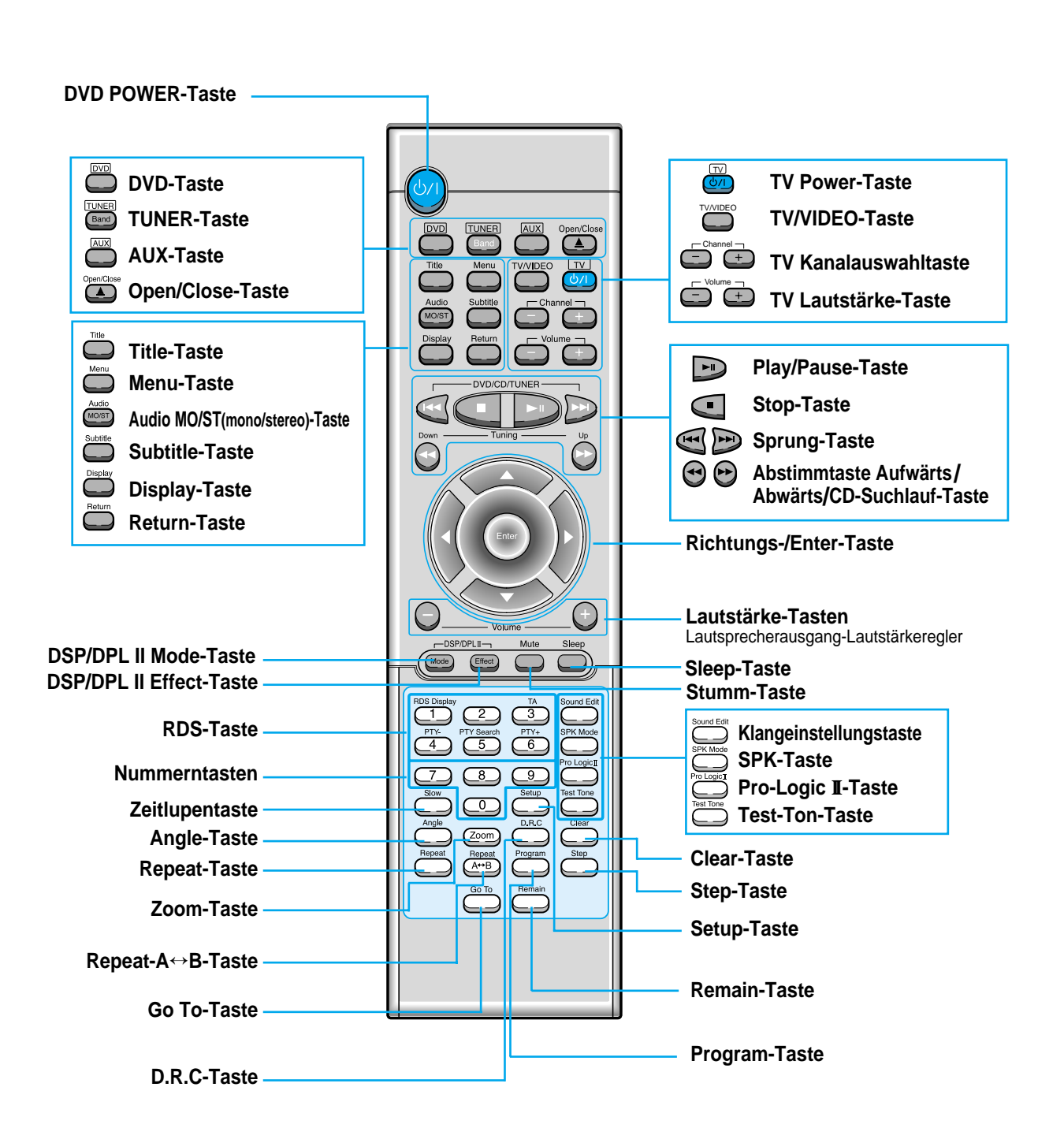

**Fernbedienung**

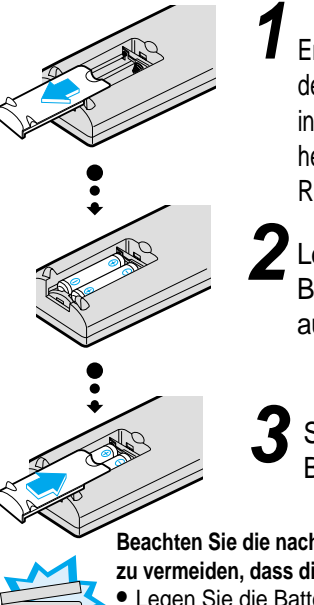

**Achtung**

#### Entfernen Sie die Batteriedeckel auf der Rückseite der Fernbedienung indem Sie den Deckel herunterdrücken und ihn dann in der Richtung des Pfeils schieben.

Legen Sie zwei 1.5V AAA Batterien ein. Achten Sie dabei auf die Polarität (+ und-).

## Setzen Sie den<br>Batteriedeckel wieder ein.

**Beachten Sie die nachstehenden Vorsichtsmaßnahmen, um zu vermeiden, dass die Batterien auslaufen oder aufplatzen.** • Legen Sie die Batterien unter Einhaltung der Polarität in die Fernbedienung ein :  $(+)$  an  $(+)$  und  $(-)$  an  $(-)$ . • Verwenden Sie immer den richtigen Batterietyp. Ähnlich aussehende Batterien weisen möglicherweise unterschiedliche Spannungen auf. • Wechseln Sie stets beide Batterien gleichzeitig aus.

• Setzen Sie die Batterien weder Hitze noch offener Flamme aus.

## **Batterien einlegen Funktionsbereich der Fernbedienung**

Die Fernbedienung kann geradlinig in einer Entfernung von bis zu 7 Metern benutzt werden. Sie funktioniert auch in einem waagerechten Winkel von bis zu 30° zum Fernbedienungssensor.

 $30^\circ$  30

**i**site

7~10m

 $\sqrt{2}$ 

Um die Abdeckung der Fernbedienung zu öffnen, drücken Sie hier und schieben Sie die Abdeckung nach unten.

## **Fernbedienung für das Fernsehgerät verwenden**

Ihr Fernseher lässt sich fernbedienen, wenn Sie das Fernbedienungssignal mit der DVD-Fernbedienung einstellen.

**1 Schalten Sie das Fernsehgerät ein. 2 Richten Sie die DVD-Fernbedienung auf das Fernsehgerät.**

- **3** Während Sie die Taste **von gedrückt halten,**<br>geben Sie den Code für das Fernsehgerät ein. TV
	- Sind mehrere Kennungen in der Tabelle aufgeführt, geben Sie eine nach der anderen ein um festzustellen, welche die richtige ist.
	- **example** : Für Samsung\_1 Fernsehgeräte: Während Sie die Taste (Wilderlickt halten, drücken Sie Zifferntaste  $\bigcirc$  +  $\bigcirc$  .

**4 Wenn das Fernsehgerät dann ausgeschaltet wird, war die Programmierung erfolgreich.**

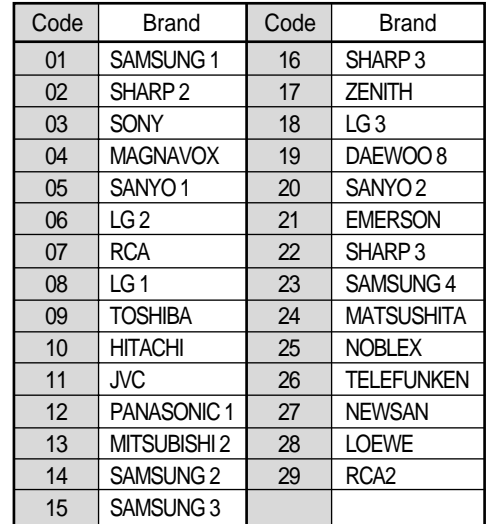

**Anmer knmen •** Nicht alle Fernsehgeräte der<br>**kung** bei aufgelisteten Fabrikate lassen sich mit dieser Fernbedienung steuern.

 $\blacktriangleright$ 

- Schließen Sie die Satellitenlautsprecher, den Mittenlautsprecher und den Subwoofer mit Hilfe der mitgelieferten Lautsprecherkabel an die Anschlüsse auf der Rückseite der Zentraleinheit an.
- Schließen Sie das rote Kabel an die rote (+)-Klemme und das schwarze Kabel an die schwarze (-)-Klemme an.

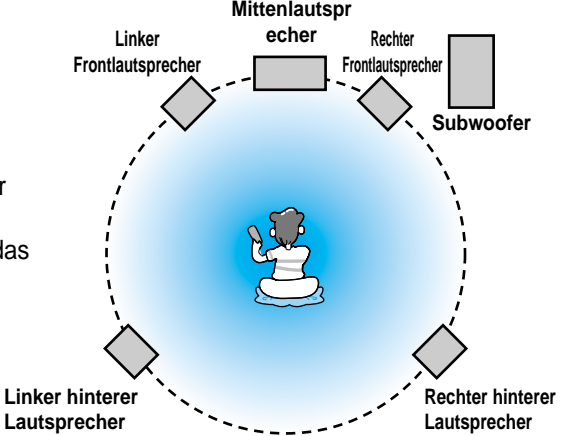

**rote**

**schwarze**

**1 2 3**

- **Öffnen Sie die Lautsprecherklemme, 1 indem Sie darauf drücken.**
- **Führen Sie das Lautsprecherkabel 2 ein.**
- **Schließen Sie die Lautsprecherklemme, 3 indem Sie sie loslassen.**

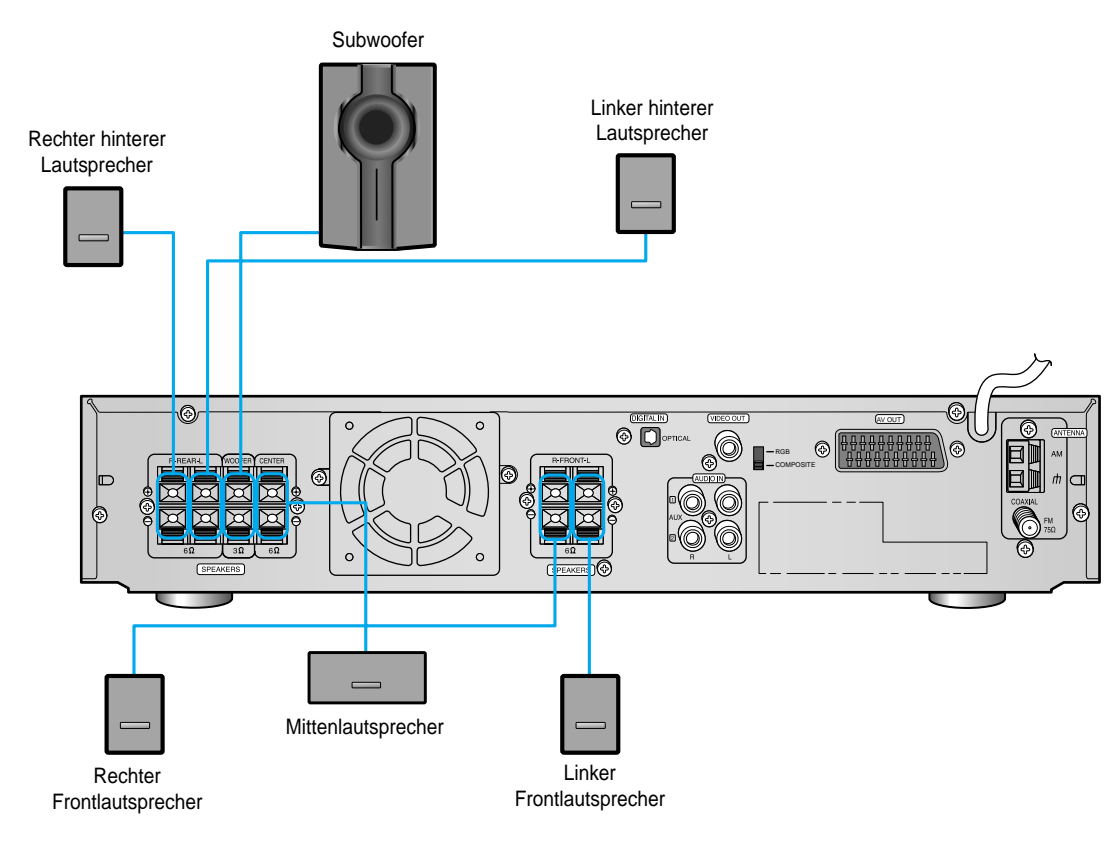

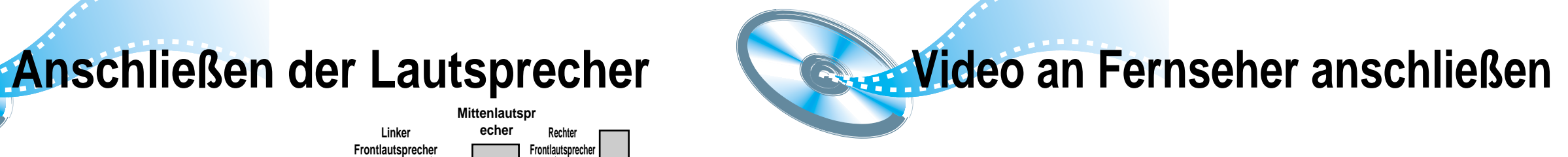

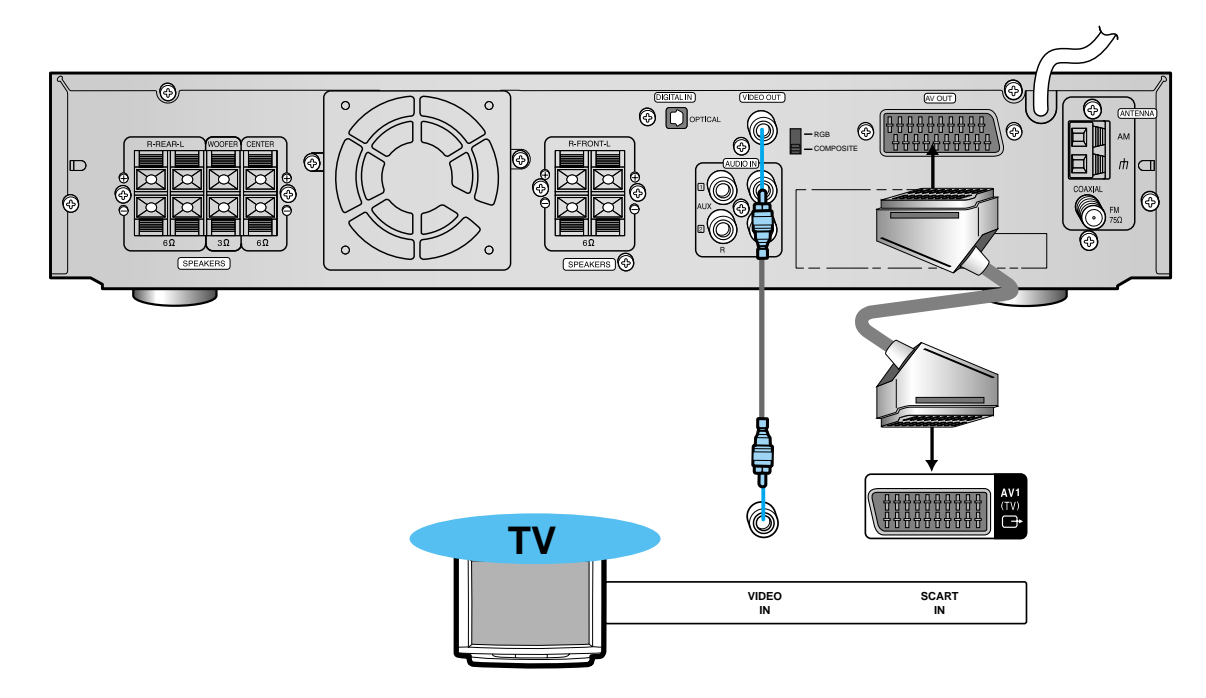

### **Combosite Videosignal (Gute Qualität)**

Stecken Sie das mitgelieferte Videokabel von der VIDEO OUT Steckerbuchse auf der Rückseite des Systems in die VIDEO IN Steckerbuchse an Ihrem Fernseher.

#### **S-Video (Bessere Qualität)**

Falls Ihr Fernseher mit einem S-Video Eingang ausgestattet ist, stecken Sie das S-Videokabel (nicht mitgeliefert) von der S-VIDEO OUT Buchse auf der Rückseite des Systems zur S-VIDEO IN Buchse an Ihrem Fernseher.

#### **Scart (Beste Qualität)**

Falls Ihr Fernseher mit einem SCART Eingang ausgestattet ist, stecken Sie das SCART-Buchse von der AV OUT Buchse auf der Rückseite des Systems zur SCART IN Buchse an Ihrem Fernseher.

Bevor Sie den Y/C-COMP-Wahlschalter einstellen, müssen Sie das Gerät und den Fernseher in den Bereitschaftszustand (Standby) schalten.

Wenn im Y/C-out-Status Rauschen im Fernseher auftritt, schalten Sie bitte die Stromversorgung des Gerätes erneut ein.

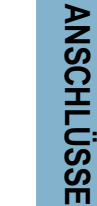

9

• Nähere Informationen zur "**Optimalen Aufstellung der Lautsprecher**" finden Sie auf Seite 32. **ANMER KUNGEN**

10

## **Anschließen der UKW-und MW-Antennen**

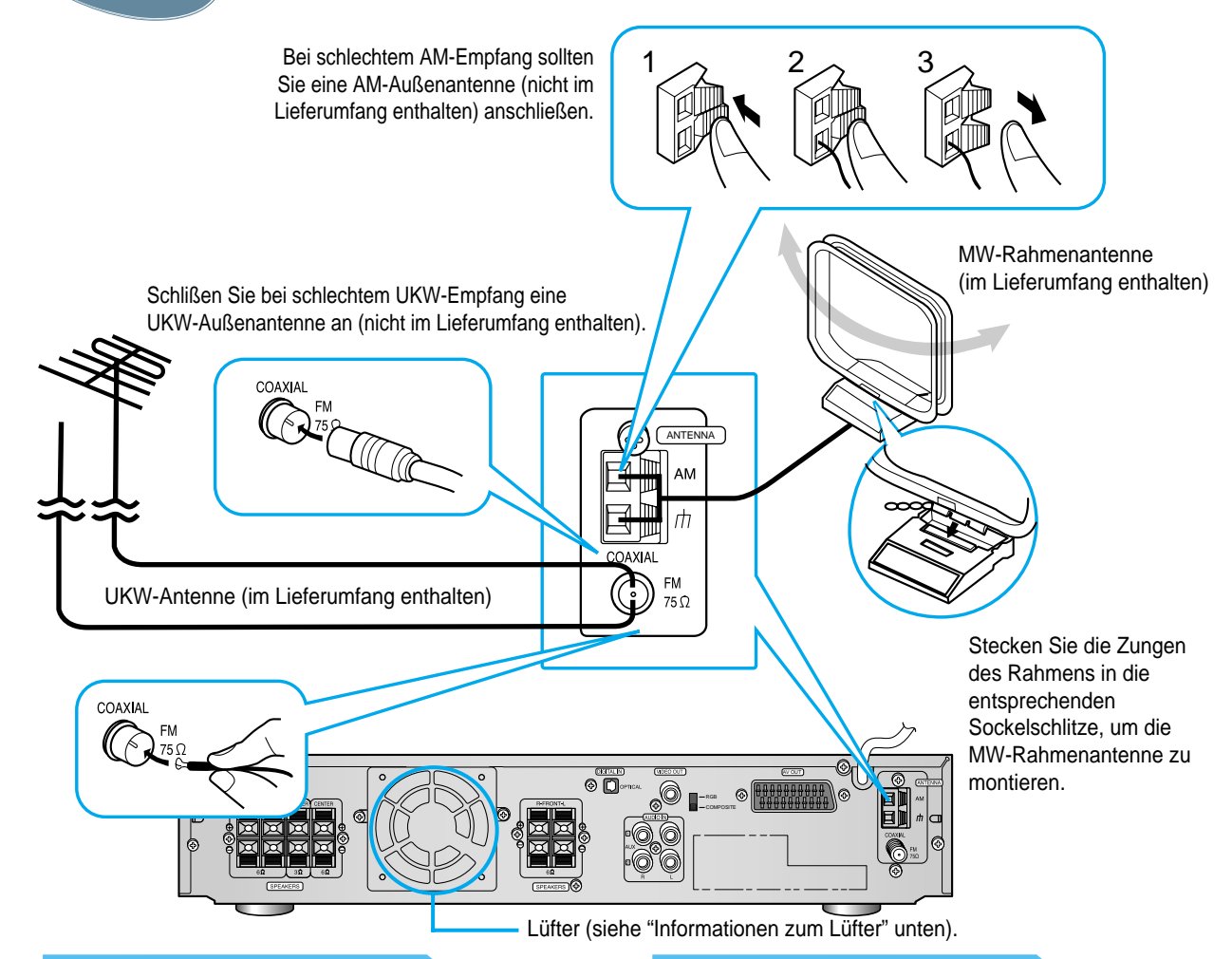

#### **Anschluss der UKW-Antenne**

- **1. Schließen sie die mitgelieferte UKW-Antenne vorübergehend an den Anschluss FM 75**Ω **COAXIAL an.**
- **2. Richten Sie den Antennendraht solange aus, bis Sie eine Stelle mit gutem Empfang gefunden haben, und befestigen Sie ihn dann an einer Wand oder einer anderen stabilen Oberfläche.**
- Schließen Sie bei schlechtem Empfang eine UKW-Außenantenne an. Bevor Sie ein 75Ω-Koaxialkabel (mit Standardstecker) anschließen, ziehen Sie die mitgelieferte UKW-Antenne ab.

#### **(Informationen zum Lüfter)**

Auf der Rückseite der Zentraleinheit ist ein Lüfter eingebaut, der eine Überhitzung des Geräts verhindert und so den ordnungsgemäßen Betrieb der Zentraleinheit gewährleistet. Wenn die Temperatur im Geräteinneren steigt, wird der Lüfter automatisch gestartet und versorgt den Innenraum der Zentraleinheit mit kühler Luft.

#### **Anschluss der MW-Antenne**

- **1. Schließen Sie die mitgelieferte MW-Rahmenantenne an die Anschlüsse AM** und  $\#$  an.
- **2. Schließen Sie bei schlechtem Empfang einen Draht mit Vinylummantelung als Außenantenne an den Anschluss AM an. (Die MW-Rahmenantenne bleibt weiterhin angeschlossen).**

#### **Beachten Sie folgende Sicherheitshinweise:**

• Achten Sie darauf, dass das Gerät gut belüftet ist. Bei schlechter Belüftung bildet sich ein Wärmestau im Gerät, der es beschädigen kann.

• Blockieren Sie den Lüfter sowie die Lüftungsöffnungen NICHT. (Die Blockierung durch Zeitungspapier, Stoff o.ä. hat eine Überhitzung des Geräts zur Folge).

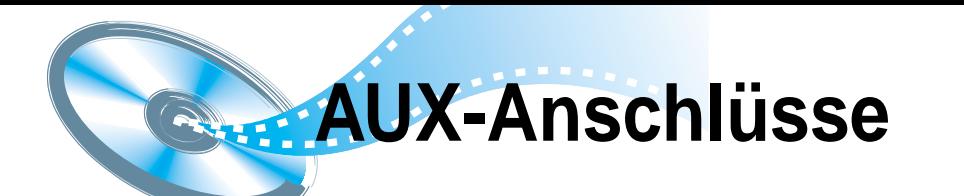

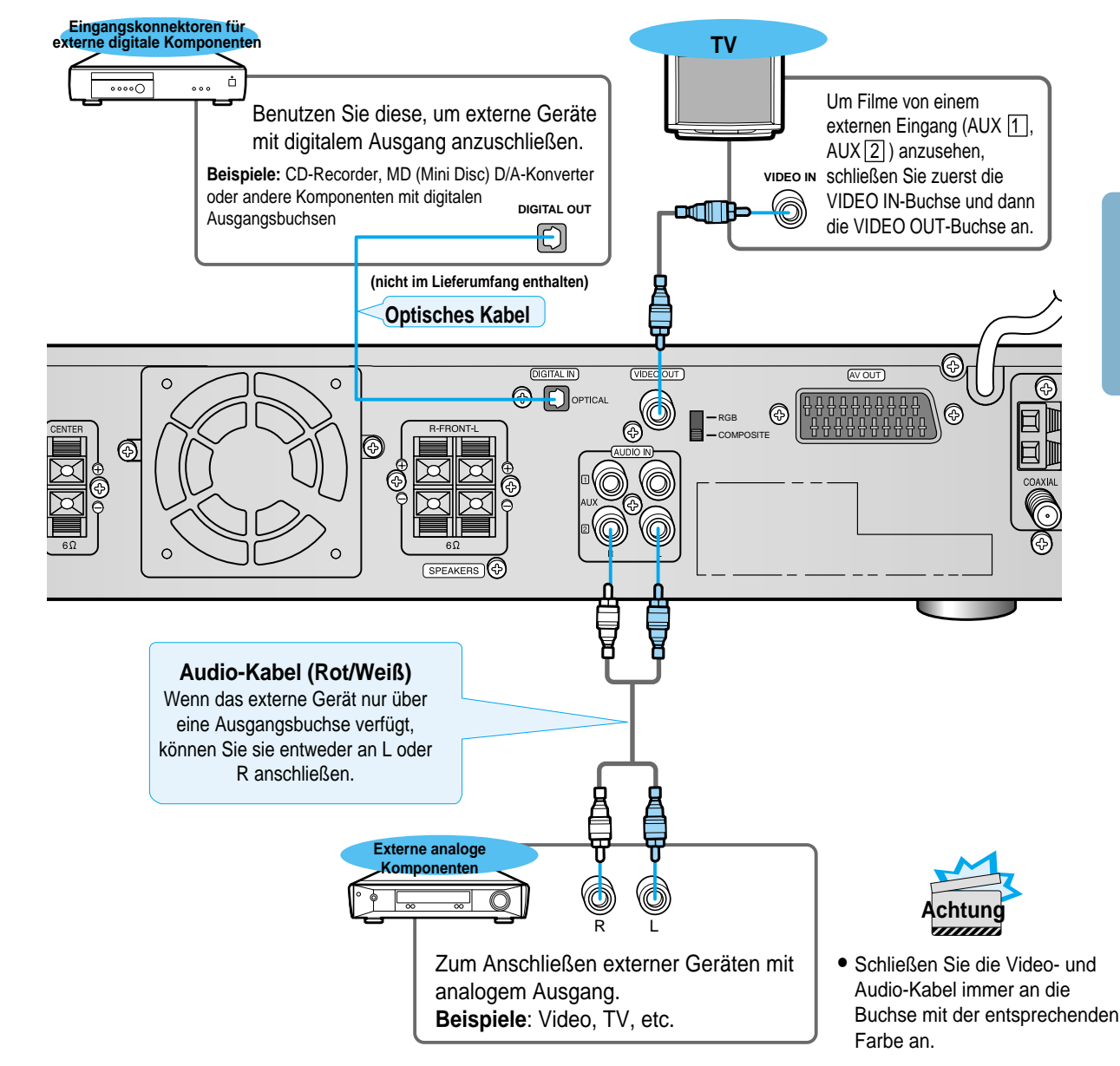

#### Wiedergabe eines externen digitalen oder analogen Gerätes

Drücken Sie **AUX** auf der Fernbedienung zur Auswahl von DIGITAL IN, AUX1 oder AUX2.

- Drücken Sie **Function** am Gerät zur Auswahl von DIGITAL IN, AUX1 oder AUX2.
- Jedes Mal, wenn die Taste gedrückt wird, wechselt der Modus wie folgt: FM ➞ AM ➞ DVD ➞ DIGITAL IN  $\rightarrow$  AUX 1  $\rightarrow$  AUX 2.

11

## **ANSCHL ÜSSE**

**Der Stecker des Netzkabels muß an eine geeignete Steckdose angeschlossen werden.**

Schließen Sie die Anlage nur an Steckdosen an, die eine Wechselspannung von 220 - 240 V (50 Hz) liefern.

- 1. Schließen Sie den Netzstecker an eine geeignete Steckdose an.
- 2. Zum Einschalten der DVD-Player drücken Sie auf die Taste On/Standby .

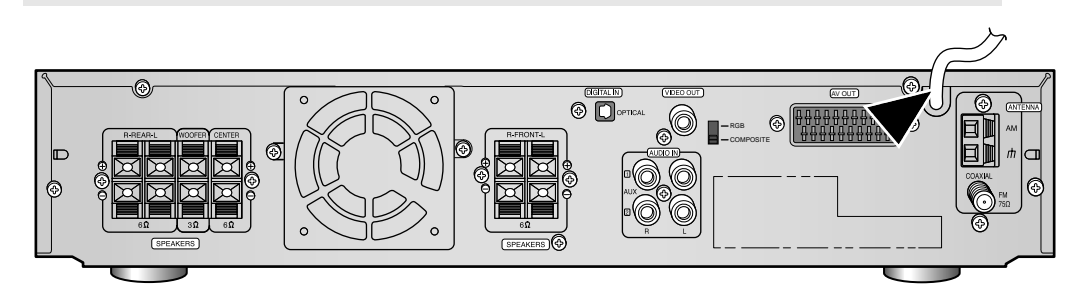

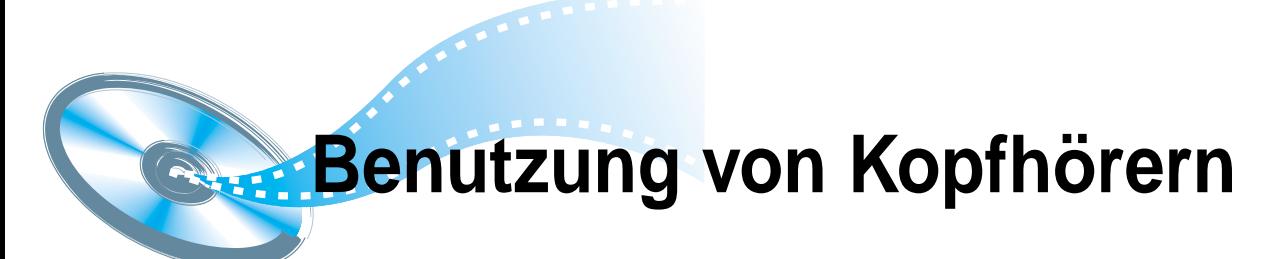

### **Benutzung von Kopfhörern**

Benutzen Sie Kopfhörer (nicht mitgeliefert), wenn Sie Ihre Disk allein anhören möchten.

#### **Schließen Sie die Kopfhörer an die HEADPHONES-Buchse auf der Frontplatte an.**

- Die Lautsprecher erzeugen keinen Ton.
- Um Schäden zu vermeiden, stellen Sie während der Benutzung der Kopfhörer die Lautstärke nicht zu hoch ein.

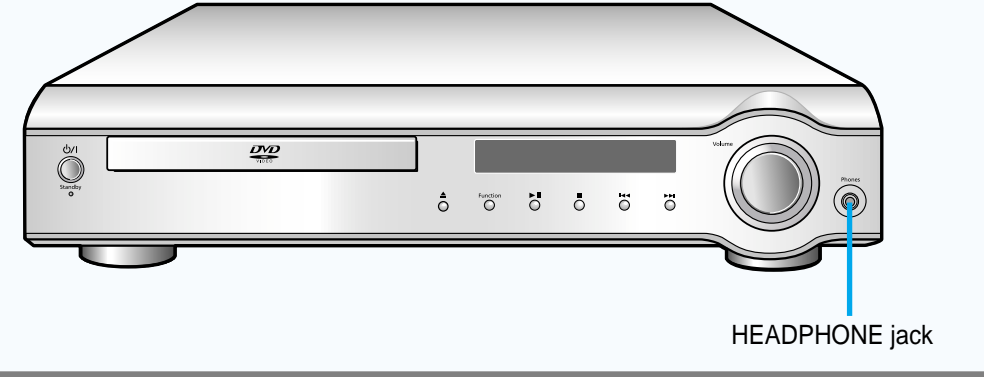

## **Anlage an das Netz anschließen Vor der Benutzung des DVD-Player**

Ihr DVD-Player kann DVD´s, VCD´s, and CD´s abspielen. Gebrauchsanweisungen können je nach der Art der Disk variieren. Lesen Sie vor der Benutzung aufmerksam die Bedienungsanleitung.

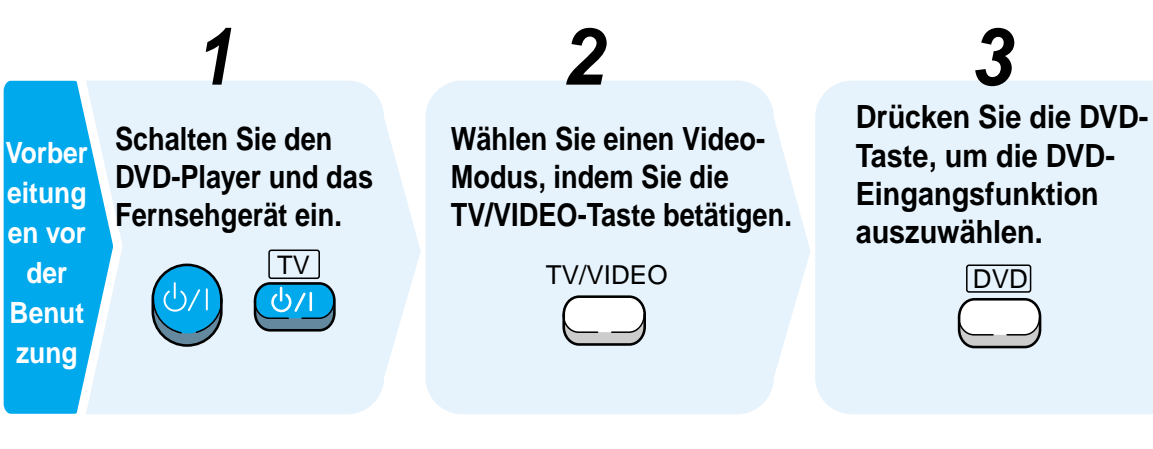

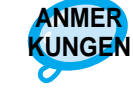

• Die "**WARTEN**"-Meldung, die auf dem Display für ca. 4~5 Sekunden erscheint, wenn das Gerät eingeschalten oder eine DVD-Funktion gewählt wurde, zeigt eine Optimierungszeit des Zustandes Ihres DVD-Players an. Solange die Meldung angezeigt wird, sind alle anderen Tasten deaktiviert.

• Wenn das Gerät nicht eingeschaltet ist, drücken Sie die **Stop**-Taste ( $\blacksquare$ ) auf dem Gerät länger als 5 Sekunden.

Das Gerät wird in seinen optimalen Zustand initialisiert.

• Ihr DVD-Player zeigt einige Betriebsmerkmale wie Lautsprecher-Modus, Prüfton (Test-Tone), Lautstärke usw. nicht auf dem Fernsehbildschirm an.

#### **Fernsehsystem**

- **Dieses Gerät ist nicht für den Betrieb im PAL-Videoformat geeignet.**
- **Für eine optimale Wiedergabe muss das Videoformat, in dem die DVD aufgenommen wurde, mit dem Videoformat Ihres TV-Geräts übereinstimmen.**

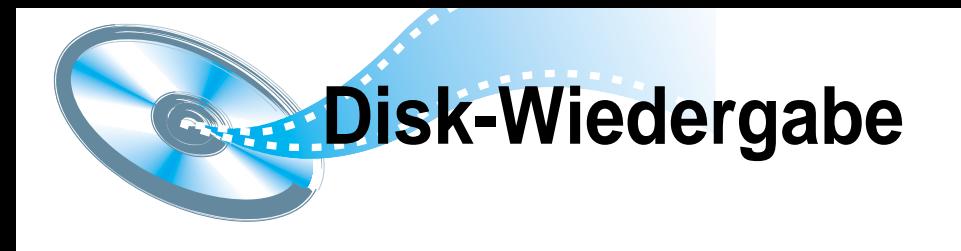

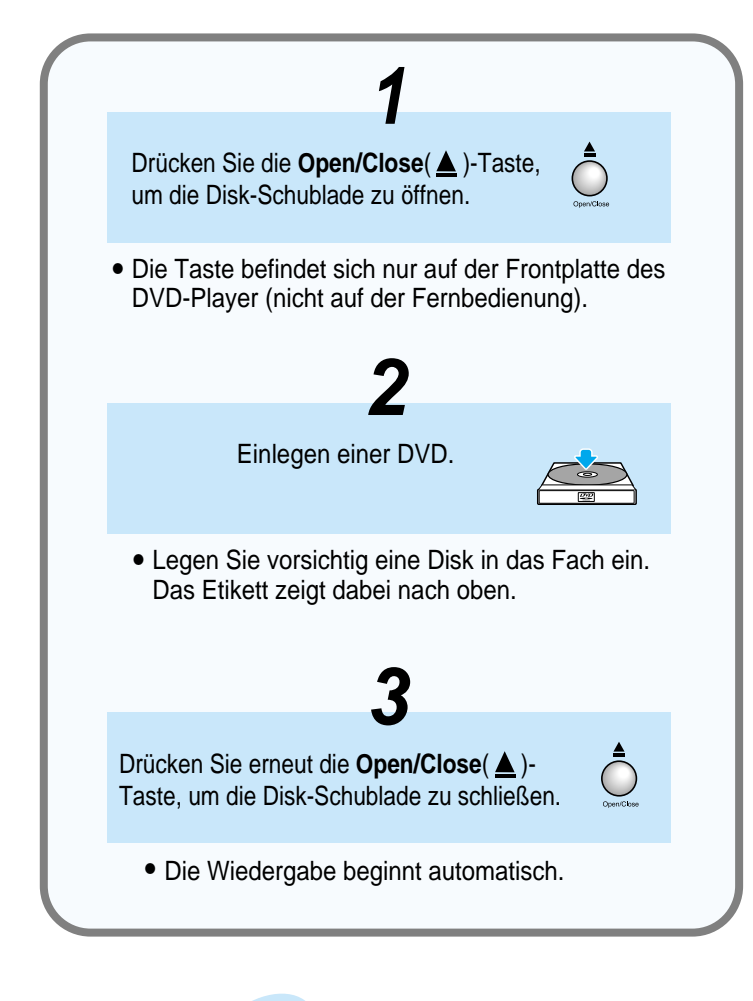

#### **Wiedergabe anhalten**

 $\blacksquare$ 

- Drücken Sie während der Wiedergabe die **Play/Pause** ( $\blacktriangleright$ II) - Taste.
- Um die Wiedergabe fortzusetzen, drücken Sie erneut die **Play/Pause** (▶II)-Taste.

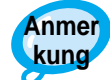

• Je nach Art der Disk, kann der am Anfang eingeblendete Disk-Informations-

Bildschirm unterschiedlich aussehen. • Wird eine DVD, die das MPEG-Format enthält, abgespielt, kann es ggf. zu einer nicht korrekten Wiedergabe des Videos und zur Bildverzerrung kommen.

Drücken Sie während der Wiedergabe die **Stop** (■ )-Taste.

**Wiedergabe stoppen**

• Wenn Sie während der Wiedergabe die **STOP** ( )- Taste drücken, wird die Stelle gespeichert und  $\blacktriangleright$ **STOP** auf dem Display eingeblendet. Wenn Sie anschließend die Play/Pause (▶II)-Taste oder die Return-Taste drücken, wird die Wiedergabe an der gleichen Stelle wieder aufgenommen, an der sie unterbrochen wurde.

 $\bigodot$ 

• Wenn Sie die **STOP** (■)-Taste ein zweites Mal drücken, wird die Speicherfunktion gelöscht, und **STOP** auf dem Display eingeblendet. Wenn Sie anschließend die **Play/Pause** (▶II)-Taste drücken, beginnt die Wiedergabe von vorn.

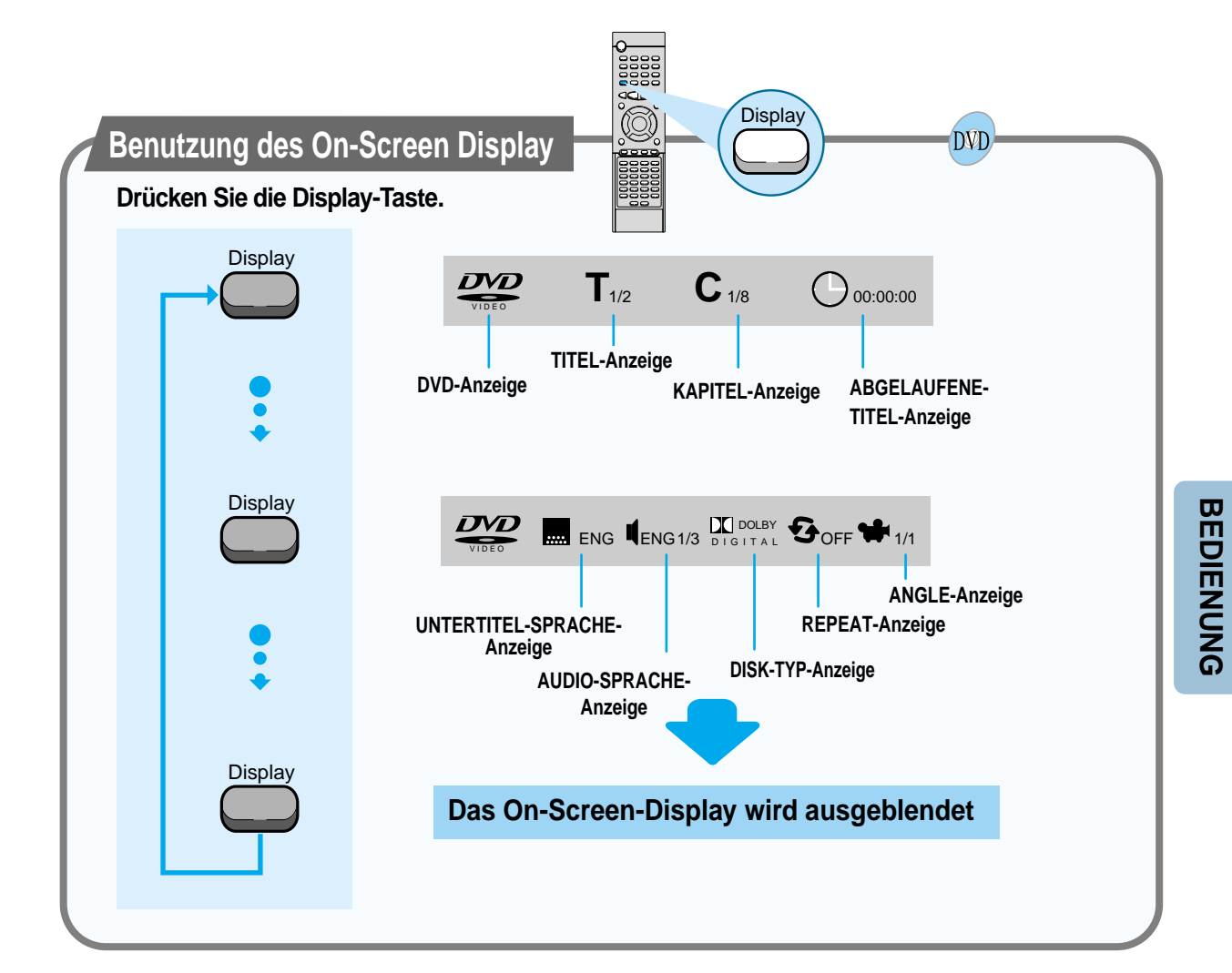

Ein in einer DVD enthaltener Film.

#### **Was ist ein Kapitel?**

Jeder Titel auf einer DVD ist in mehrere kleinere Abschnitte eingeteilt, die "Kapitel" genannt werden.

## **Was ist ein Titel? Wie kann ich den Ton vorübergehend abschalten?**

**Mute** 

#### **Drücken Sie während der Wiedergabe die Mute-Taste.**

• Diese Funktion kann nützlich sein, wenn Sie Gäste begrüßen oder ans Telefon gehen müssen.

**KUNG**

Wenn sich der Player länger als 3 Minuten im **ANMER** Pause-Modus befindet, wird die Wiedergabe gestoppt.

**MP3-CD Wiedergabe** 

**Was ist MP3?** MP3 ist eine Abkürzung für Motion Picture Experts Group (bzw. MPEG) Audio Layer 3. Bei MP3 handelt es sich ganz einfach um ein Dateiformat mit einer Datenkompressionsrate von 1:10 (128 Kbps\*). Durch Verwendung des MP3-Formats kann auf eine CD-R bez. CD-RW ein 10 Mal höheres Datenvolumen als auf eine

Dieses System verfügt über einen integrierten MP3-Decoder. Dies ermöglicht die Wiedergabe von auf CD-R, CD-RW und CD-ROM

aufgezeichneten MP3-Tracks (Dateien).

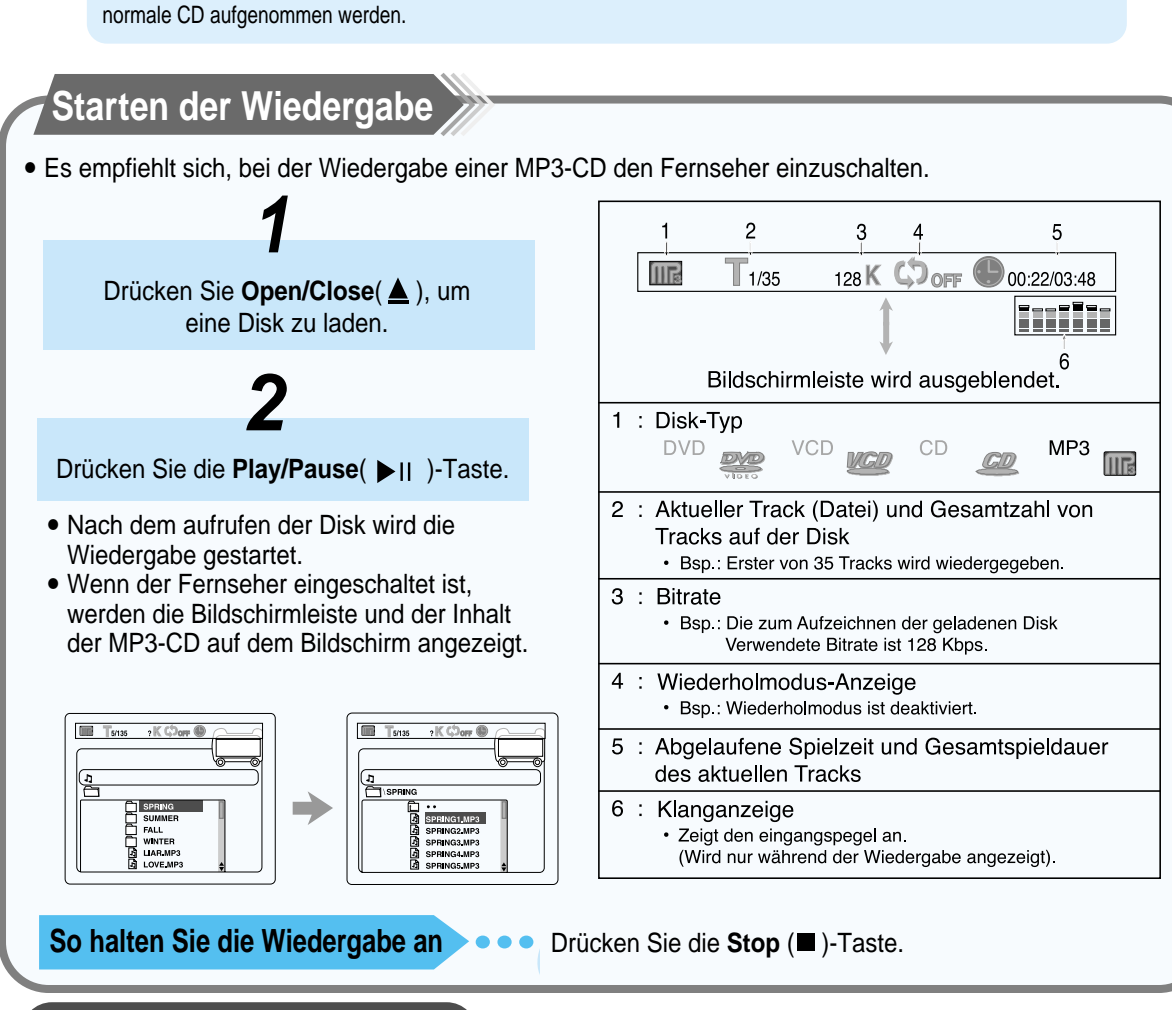

### **CD-R MP3-DiSC**

- Es können nur CD-R Discs mit MP3-Dateien im ISO 9660- oder Joliet-Format abgespielt werden.
- Der Dateiname der MP3-Datei darf nicht länger als 8 Zeichen sein und sollte keine Lücken oder Sonderzeichen enthalten. • Verwenden Sie Discs, die mit einer Komprimierungs-/Dekomprimierungsdatenrate von über 128 Kbp/s aufgenommen worden sind.
- Es können nur Dateien mit der Dateierweiterung ".mp3" und ".MP3" abgespielt werden.
- Es können nur fortlaufend beschriebene Multisession-Discs abgespielt werden. Sollte sich auf der Multisession-Disc ein unbeschriebener Abschnitt befinden, kann die Disc nur bis dorthin abgespielt werden.
- Wurde die Disc nicht abgeschlossen, dauert es bis zum Beginn der Wiedergabe länger, und es kann vorkommen, dass nicht alle aufgenommenen Dateien abgespielt werden können.
- Bei Dateien, die im VBR-Format (Variable Bit Rate) d. h. mit einer niedrigen und einer hohen Bitrate (z. B. 32 Kbp/s ~ 320 Kbp/s) - codiert wurden, kann der Klang beim Abspielen springen.

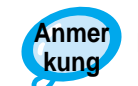

In Abhängigkeit vom Aufnahmemodus können einige MP3-CD nicht abgespielt werden. **Anmer**

## **Verwendung der Bildschirmanzeige für die Bedienung**

Es empfiehlt sich, bei der Wiedergabe einer MP3-Disk den Fernseher einzuschalten.

Wenn die geladene MP3-Disk erkannt wurde, erscheint im Fernseher die folgende Bildschirmanzeige. (Der auf dem Bildschirm angezeigte Inhalt ist abhängig von der Disk–bzw. der Art, wie MP3-Tracks darauf augezeichnet wurden).

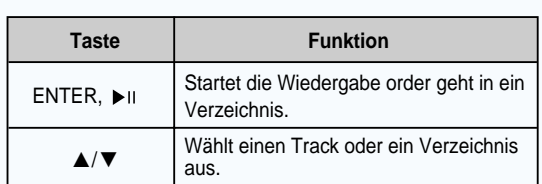

 $\widehat{c}$ 

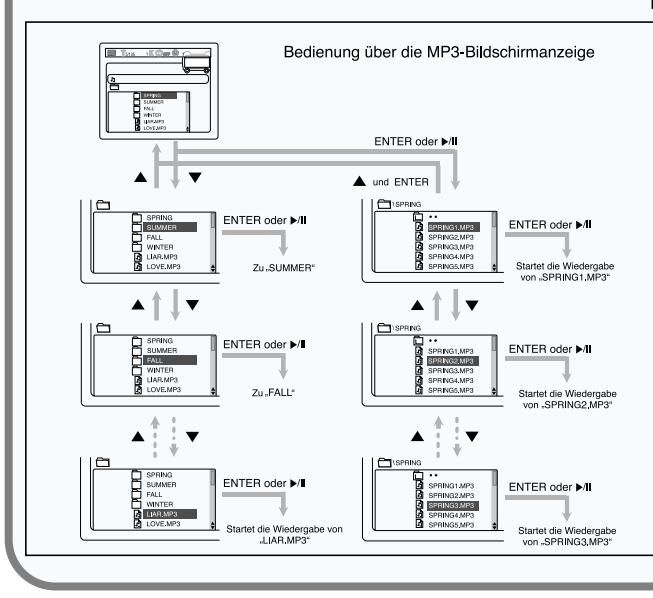

#### •Ihr DVD-Player kann auch CD-R´s und CD-RW´s abspielen, die in digitalem Audio-Format aufgezeichnet wurden. Wenn Sie Ihre eigenen CD-R´s oder CD-RW´s aufnehmen, achten Sie darauf, dass die Aufnahme ordnungsmäßig abgeschlossen wurde, andernfalls können die Disks nicht abgespielt werden. (Je nach Disk-Eigenschaften und Aufnahmequalität können bestimmte CD-R´s/ CD-RW´s nicht abspielbar sein.) CD-R/RW-Wiedergabe-Kompatibilität

• Da CD-RW´s eine niedrigere Reflexionsrate haben als CD-R´s, dauert das Lesen von CD-R´s länger. • Bei hoher Geschwindigkeit aufgezeichnete CD-RW´s neigen dazu, für den DVD-Player schwer lesbar zu sein. Wenn die Aufnahmegeschwindigkeit der CD-RW nicht vorbestimmt ist, stellen Sie sie niedrig ein.

Repeat

## **Wiederholen der Wiedergabe**

Auf MP3-Disks, kann die A↔B-Wiederholung nicht verwendet werden. Es funktioniert nur die Wiedergabewiederholung.

## **Duücken sie mehrfach hintereinander**

**auf Repeat.**

Auf Ihrem Fernsehbildschirm wird der jeweils ausgewählte Modus angezeigt.

#### • Wenn Sie die Taste mehrfach hintereinander drücken, ändert sich der Wiedergabemodus wie folgt:

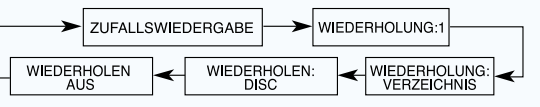

#### **ZUFALLSWIEDERGABE**

: Alle auf der Disk aufgenommenen Tracks werden einmal nach dem Zufallsprinzip (Zufallswiedergabe) abgespielt und die Zufallswiedergabe wird wiederholt.

- **WIEDERHOLUNG:1** : Der aktuelle Track wird wiederholt.
- **WIEDERHOLUNG:VERZEICHNIS**
- : Die Tracks im aktuellen Verzeichnis werden wiederholt.
- **WIEDERHOLEN:DISC** : Alle Tracks auf der disk werden wiederholt.
- **WIEDERHOLEN AUS**
- : Die Wiedergabewiederholung wird deaktiviert.
- (die normale Wiedergabe wird fortgesetzt).

**BEDIENUNG**

**BEDIENUNG** 

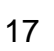

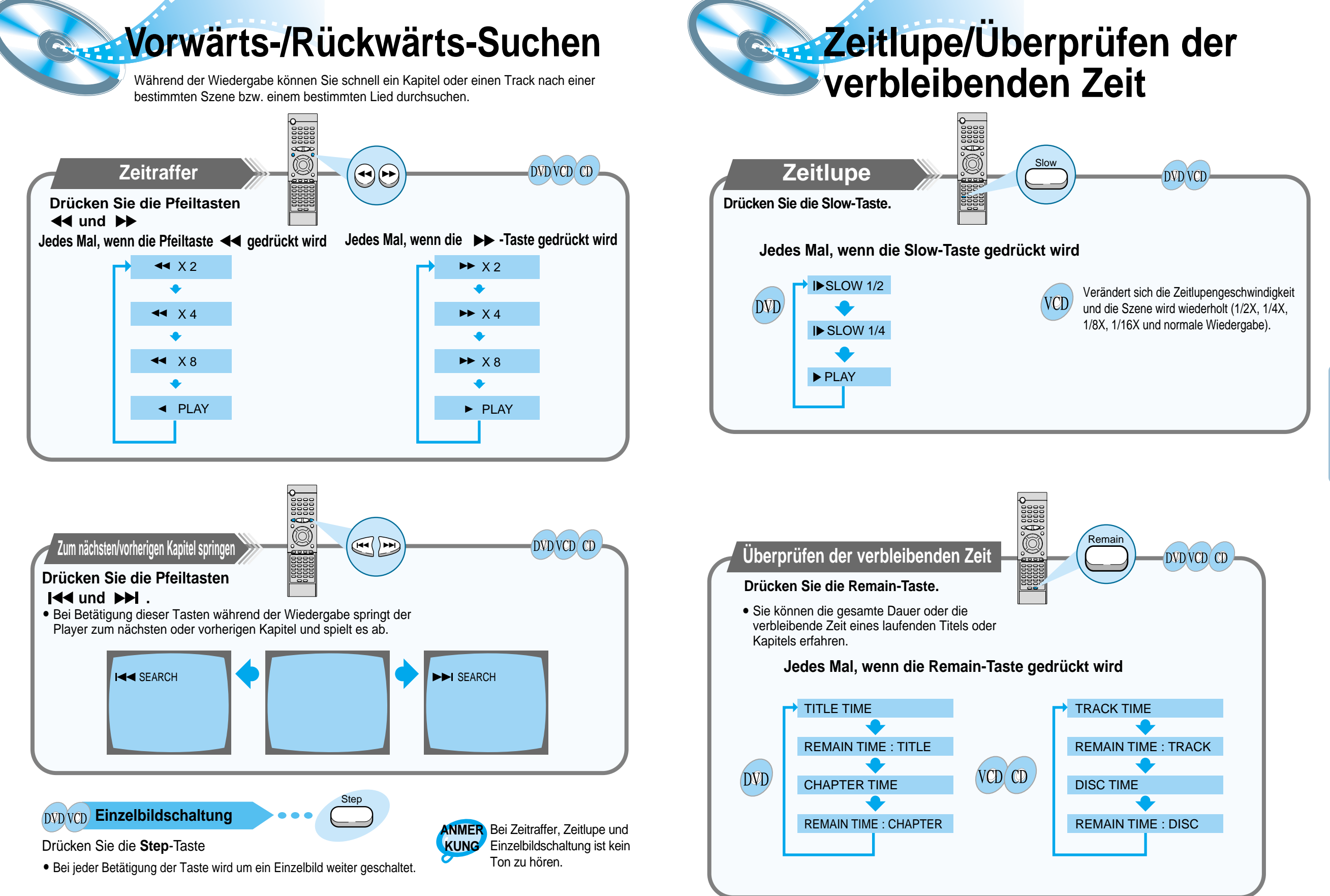

19

## **Wiedergabe-Wiederholung**

Die Wiederholungsfunktion erlaubt es Ihnen, ein Kapitel, einen Titel oder einen Track zu wiederholen.

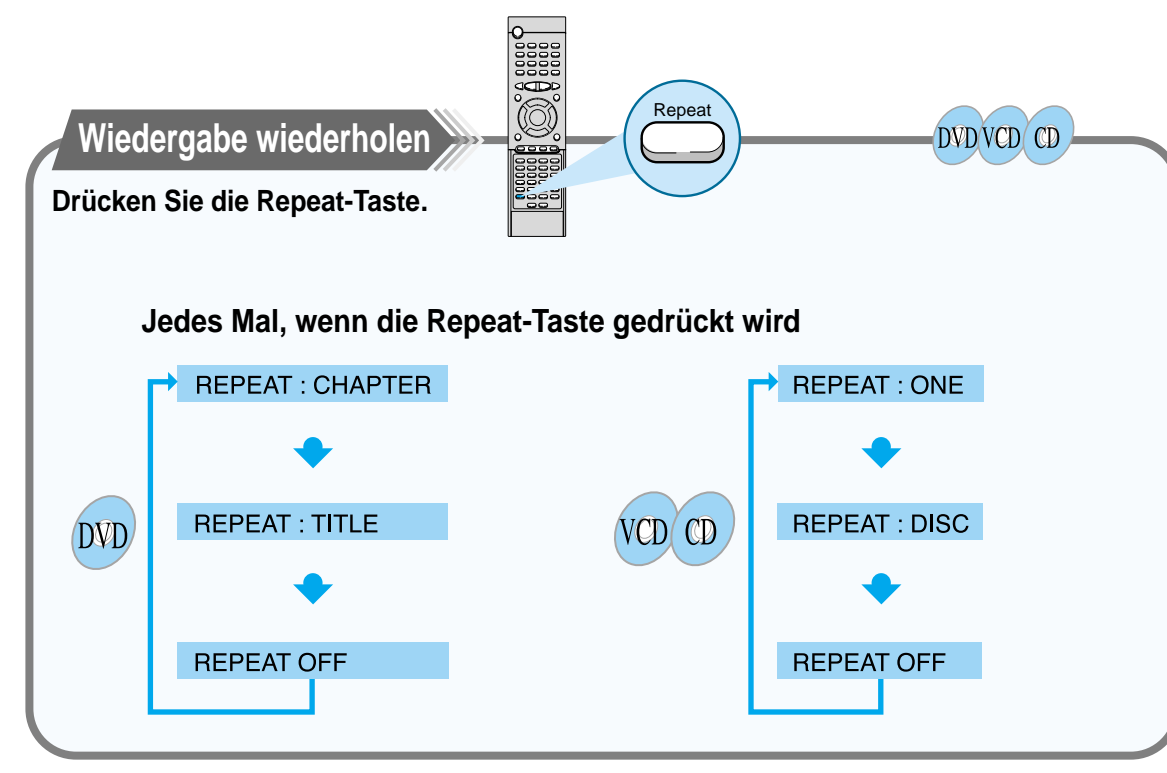

Bei VCD´s der Version 2.0 ist die Wiederholungsfunktion nicht möglich, wenn PBC eingeschaltet ist. Um die Funktion zu benutzen, drücken Sie in diesem Fall die Menu-Taste, und wählen Sie "PBC OFF" aus. **Anmer kung**

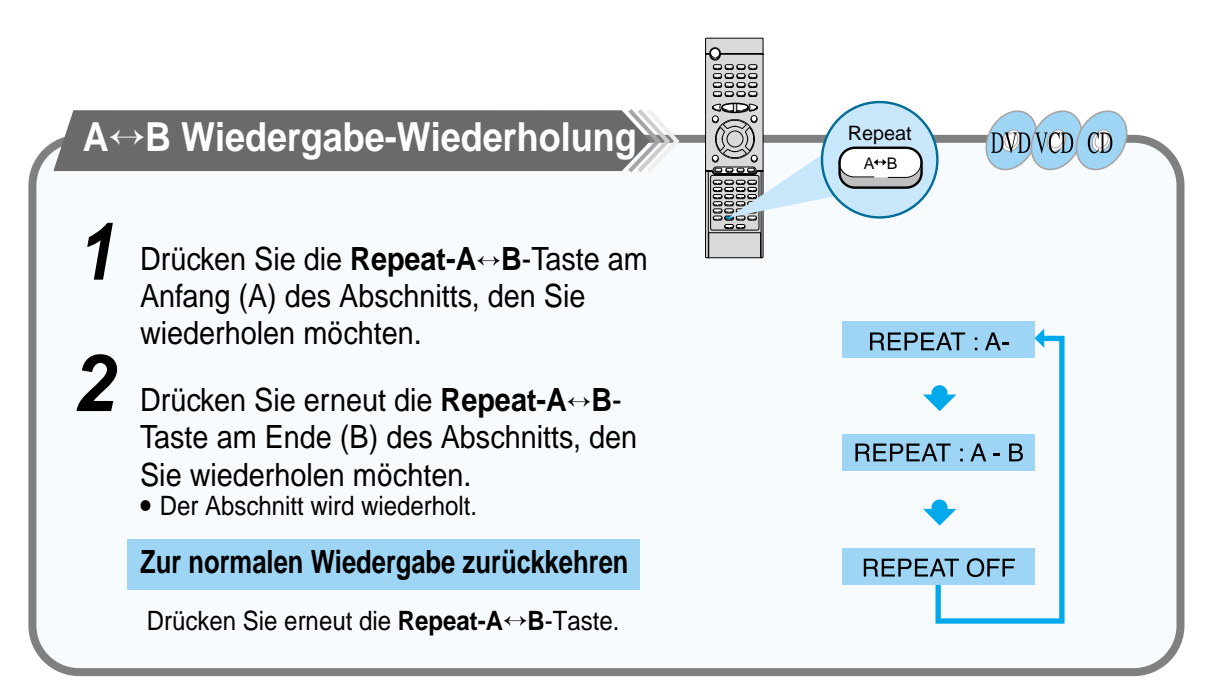

## **Benutzung des Disk-/Titel-Menüs**

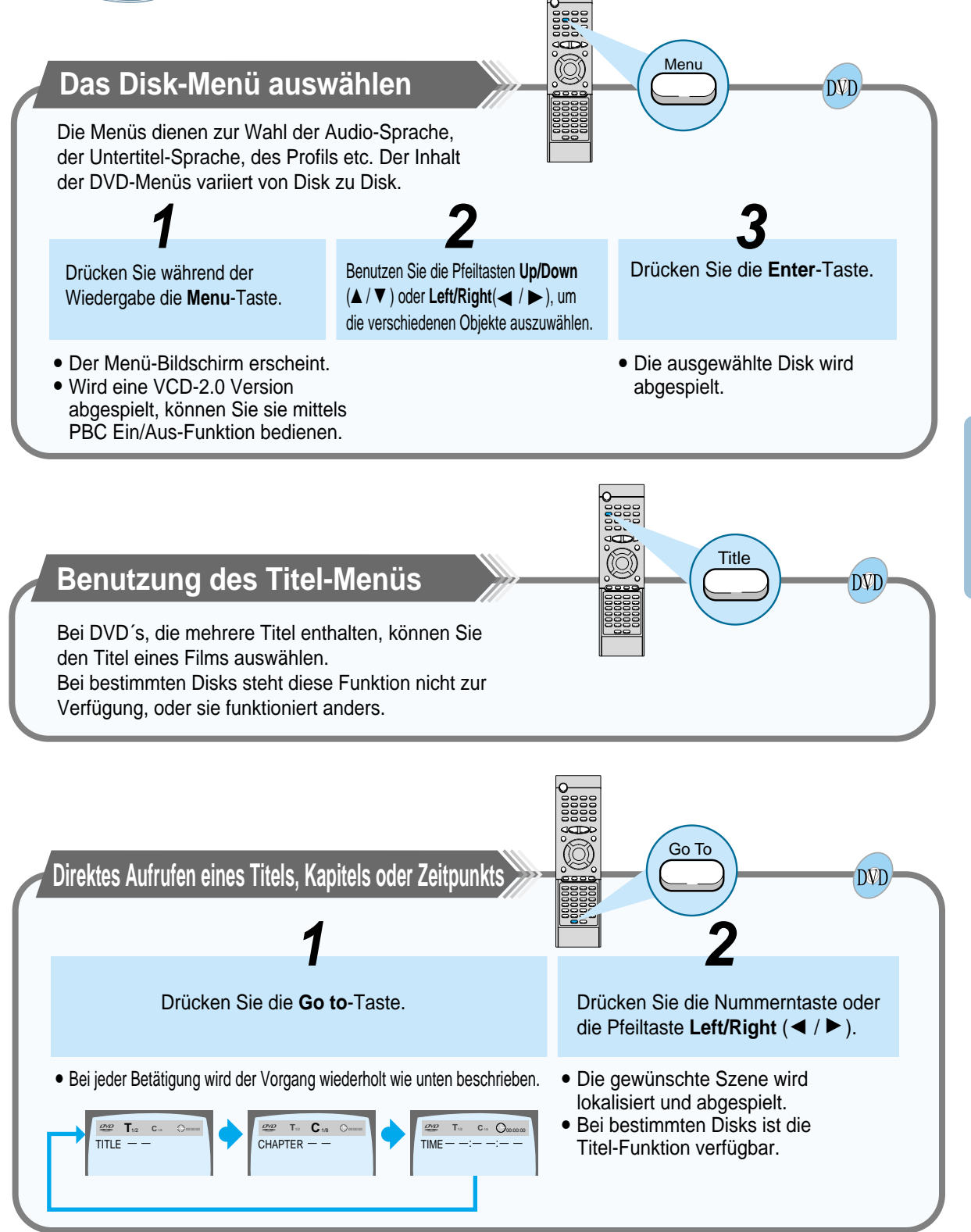

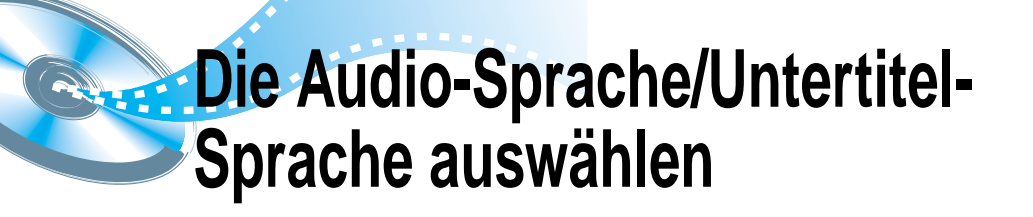

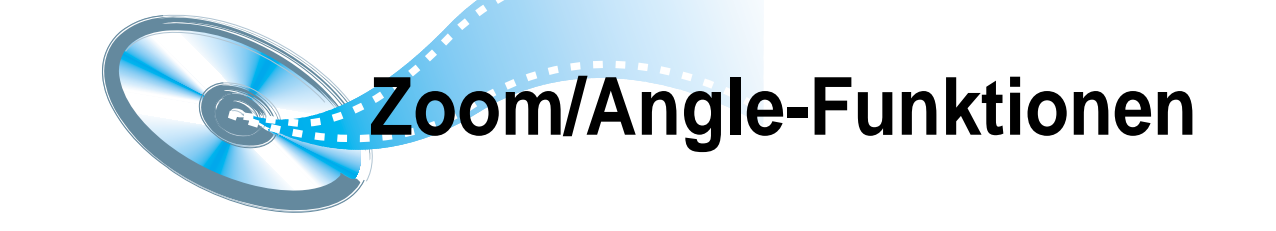

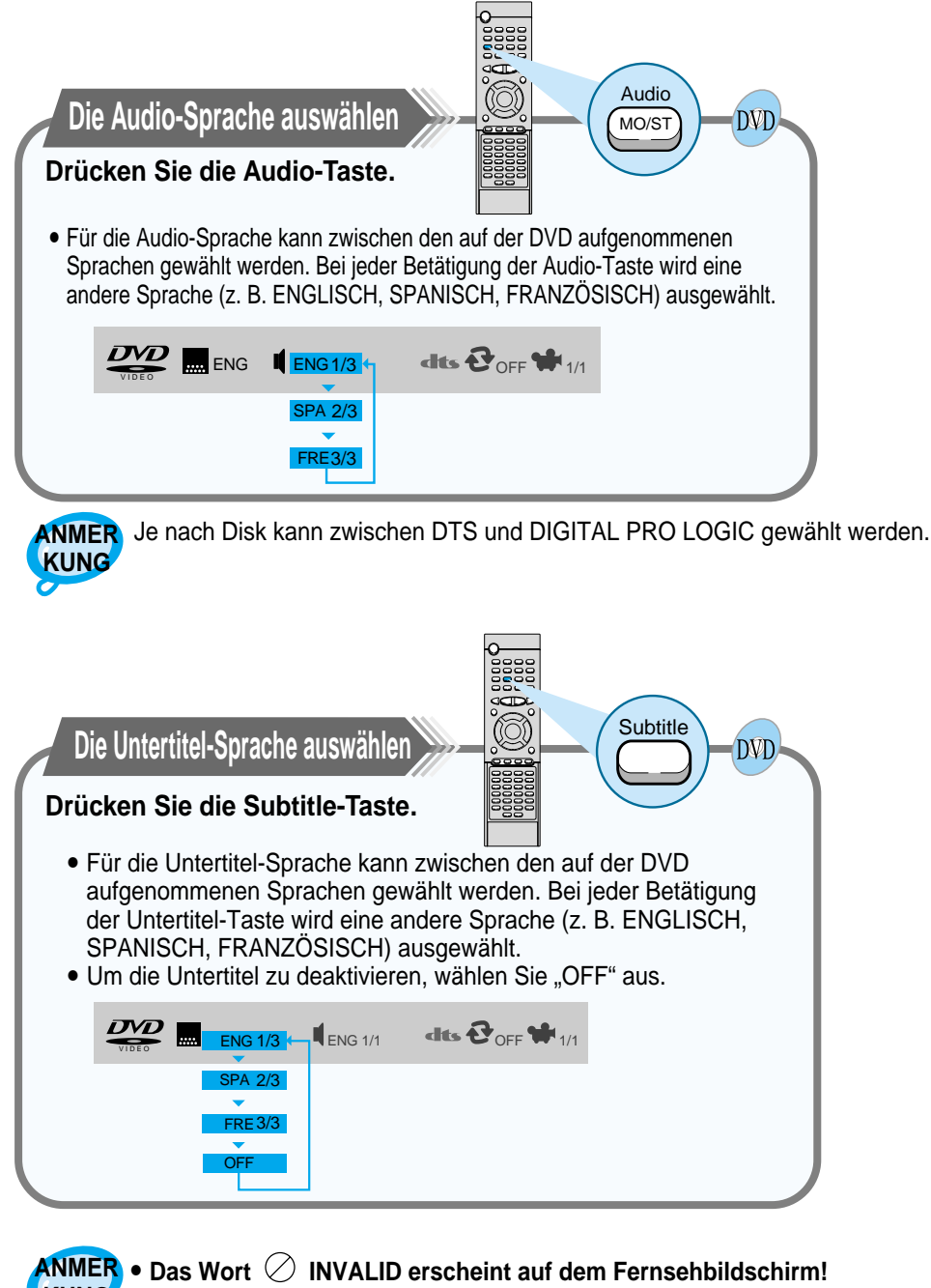

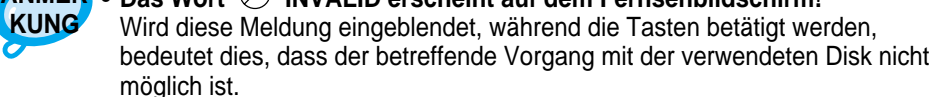

• Bei bestimmten Disks steht die Audio- oder Untertitel-Sprachauswahl nicht zur Verfügung.

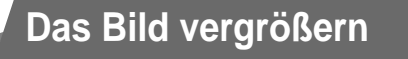

#### **Drücken Sie die Zoom-Taste.**

- Das Bild kann um das 2fache oder 4fache vergrößert werden.
- Bei jeder Betätigung der **Zoom**-Taste während der DVD-Wiedergabe wechselt die Einstellung erst auf "2fachen Zoom", dann auf "4fachen Zoom" und wieder auf ..normal".
- Druch Drücken der Tasten < / ▶ / ▲ / ▼ können Sie den vergrößerten Ausschnitt verschieben.

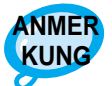

Beim Abspielen von VCD´s ist nur der 2fach-Zoom möglich. **ANMER**

Zoom

...<br>30T

2

**DVD** VCD

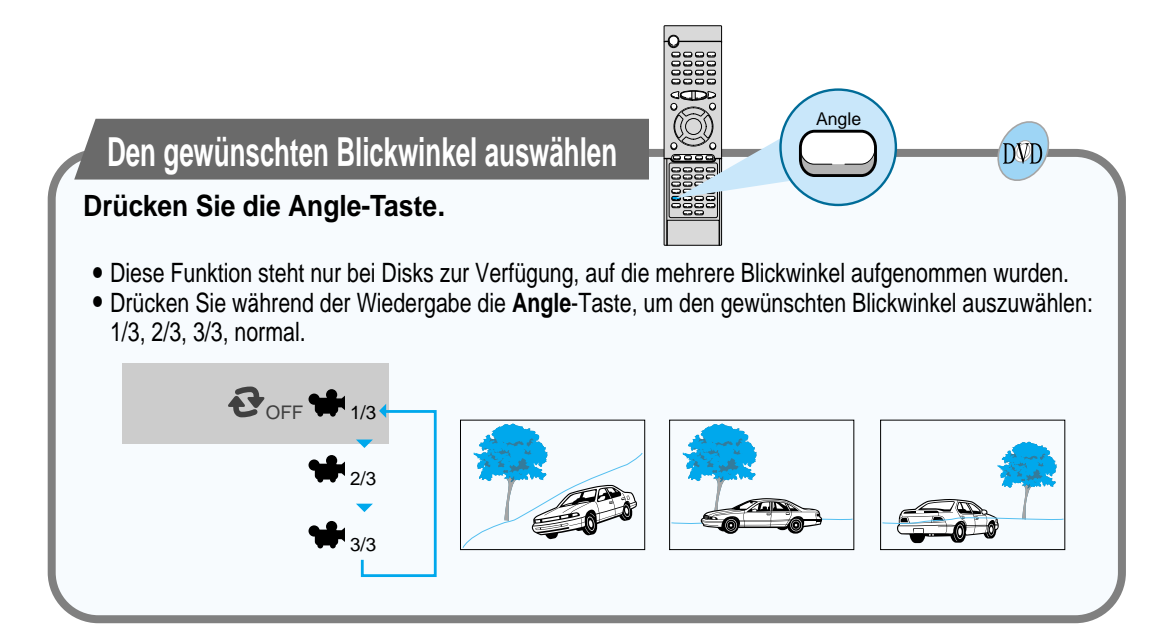

## **Programmierte Wiedergabe**

Diese Funktion ermöglicht es, Tracks von Video- und Musik-CD´s in einer einprogrammierten Reihenfolge abzuspielen.

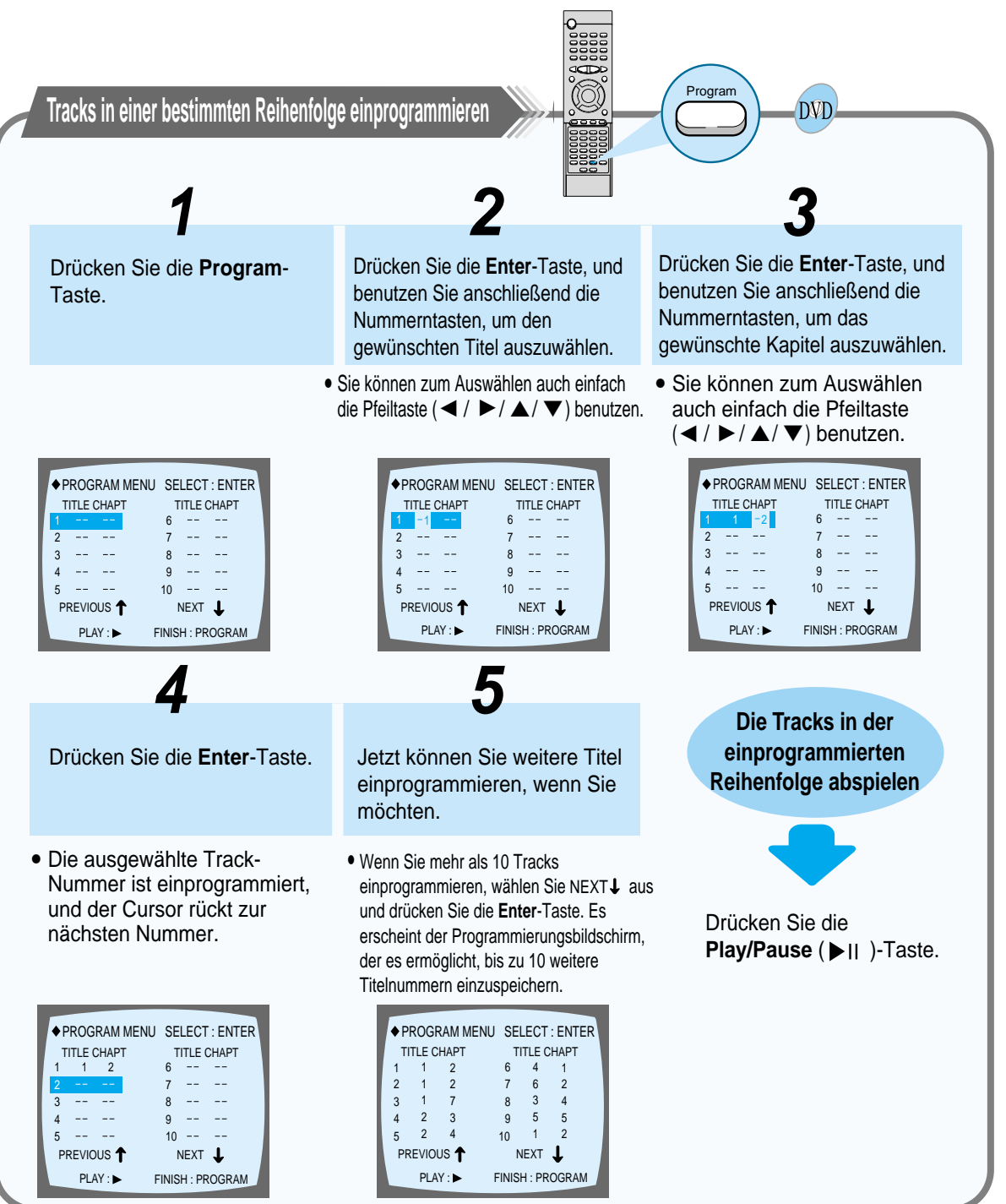

Drücken Sie entweder die **Program**-Taste oder

die Stop ( )-Taste.

Die Programmierung löschen

**Die Programmierung ändern** DVD 1 2 3 Drücken Sie die **Up/Down** ( ▲ / Drücken Sie die **Clear**-Taste, Drücken Sie die **Enter**-Taste, ▼ ) -Taste, um die Trackum den zu ändernden Titel und drücken Sie anschließend Nummer auszuwählen, die oder das zu ändernde Kapitel die Nummerntasten. geändert werden soll. auszuwählen. • Die nächste Nummer wird • Sie können zum Auswählen ausgewählt, wenn Sie erneut auch die Pfeiltaste **Left/Right** die **Enter**-Taste drücken.  $($   $\blacktriangleleft$  /  $\blacktriangleright$   $)$  benutzen. **4 5** Drücken Sie die **Enter**-Taste. Wiederholen Sie die Schritte 1-4, um die Programmierung zu ändern. • Der Cursor rückt zur nächsten Nummer.

#### Die gesamte Programmierung löschen

- Drücken Sie während der Wiedergabe zweimal die Stop ( $\blacksquare$ )-Taste.
- Drücken Sie im Stop-Modus einmal die **Stop** ( $\blacksquare$ )-Taste.
- Drücken Sie die Open/Close (  $\triangle$ )-Taste auf der Haupteinheit. Die Disk-Schublade öffnet und schließt sich wieder. Die Programmierung ist gelöscht.

#### Wenn eine falsche Nummer eingegeben wurde Clear

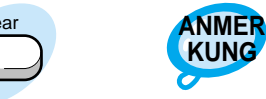

Auf VCD´s und CD´s funktionieren die Programmierung und das Verändern derselben auf die gleiche Weise.

**Drücken Sie die Clear-Taste.**

• Wenn Sie eine ausgewählte Nummer während des Einprogrammierens löschen möchten, wählen sie den zu löschenden Track (bzw. das Kapitel oder den Titel) aus und drücken Sie die **Clear**-Taste.

## **Sleep/D.R.C-Funktion**

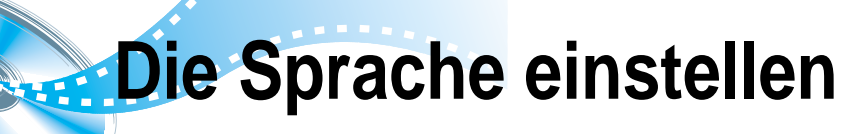

Beim Setup des DVD-Player können Sie die Menü-Sprache, die Untertitel-Sprache und die Disk-Menü-Sprache festlegen.

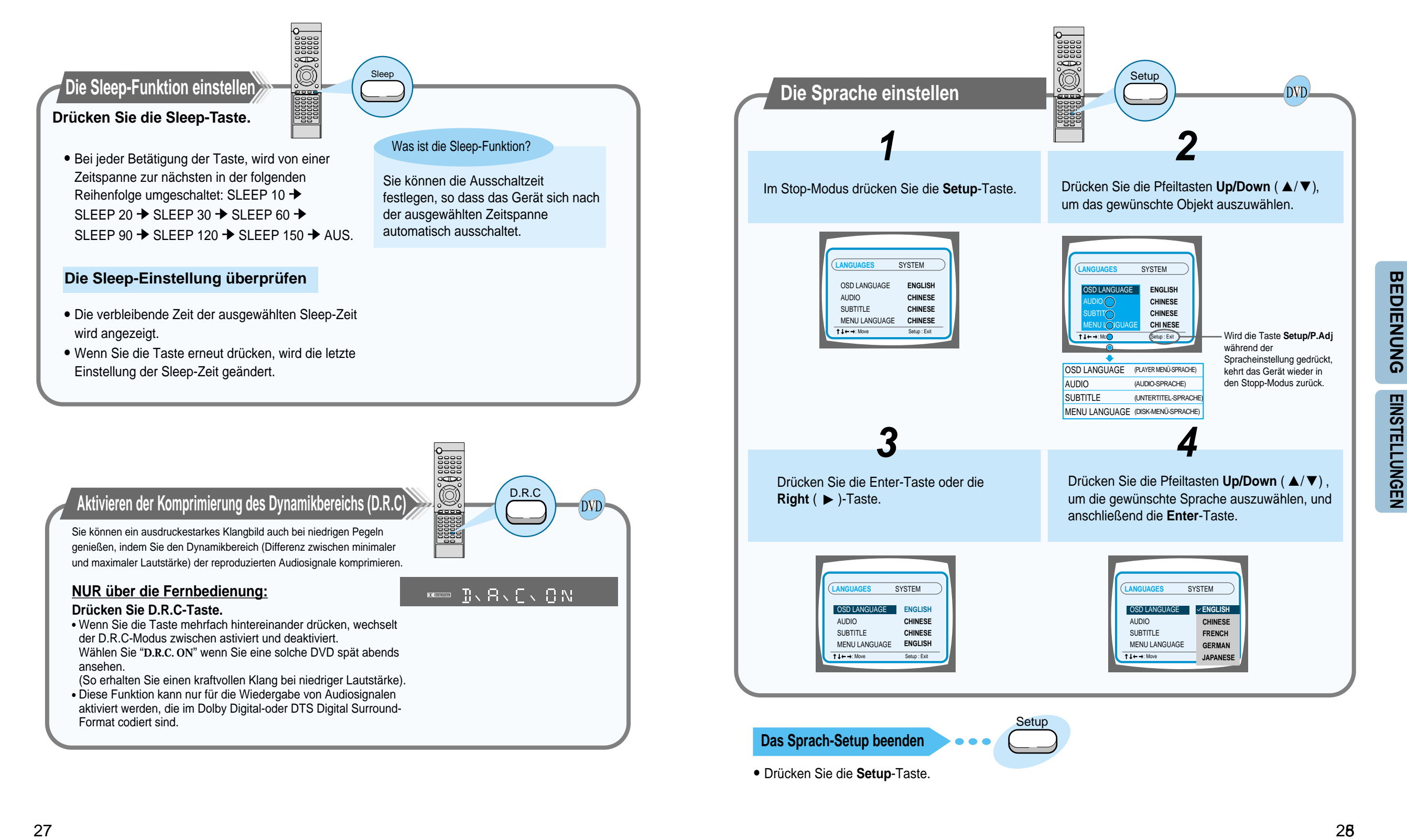

**BEDIENUNG**

**BEDIENUNG** 

**EINSTELLUNGEN**

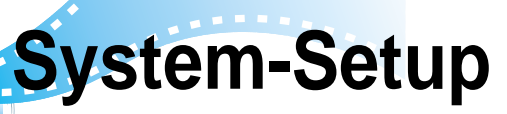

Sie können die Setup-Funktion des DVD-Player dazu benutzen, den Fernsehbildschirm-Radius, den Benutzerlevel oder den digitalen Ausgang auszuwählen.

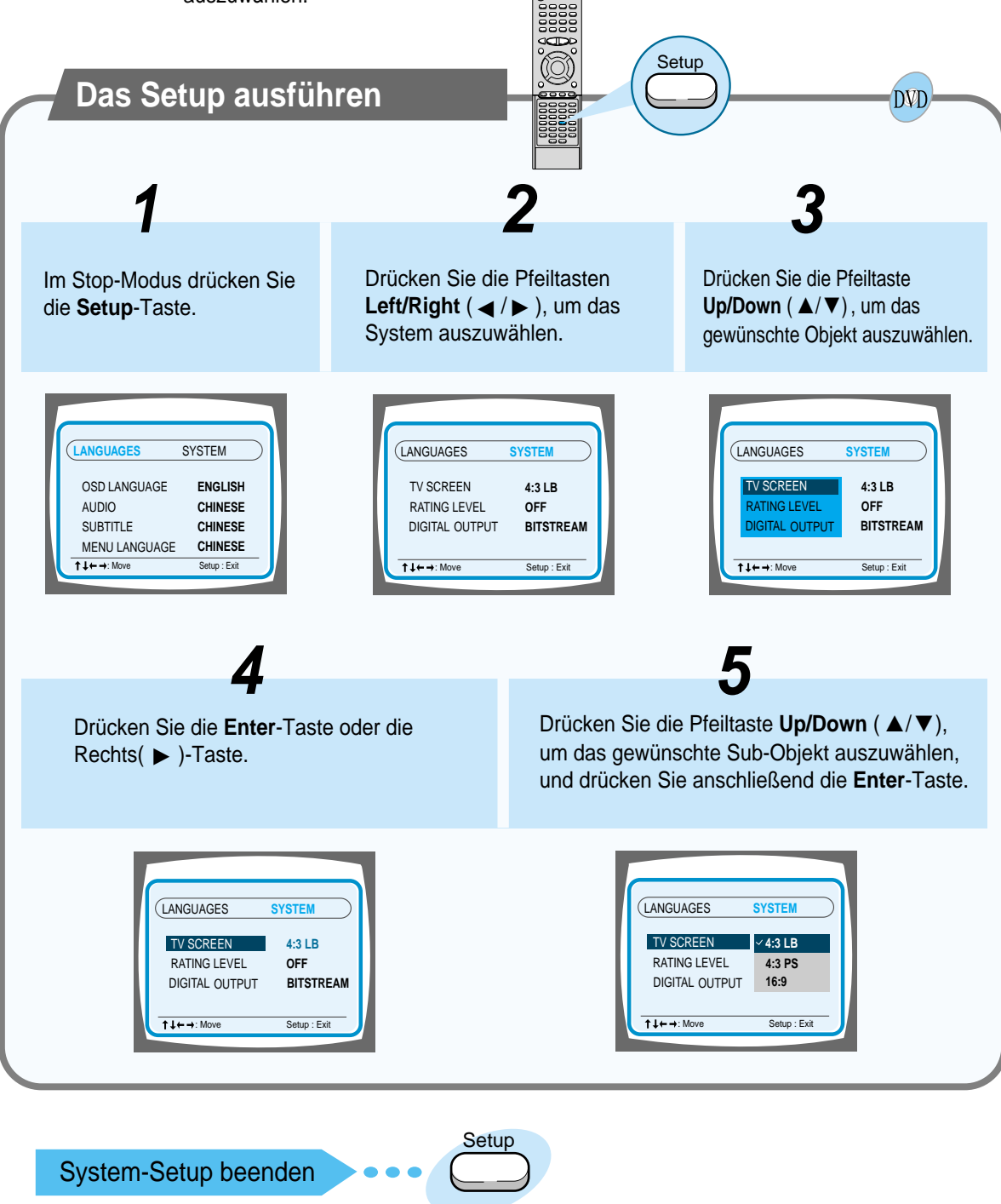

• Drücken Sie die **Setup**-Taste.

## **Anpassen des Fernsehbildformats (Bildschirmgröße)**

Das Verhältnis zwischen Länge und Breite des Bildschirms bei herkömmlichen Fernsehgeräten beträgt 4:3, während es im Breitwandformat und bei hochauflösenden Fernsehgeräten (High Definition TV) 16:9 beträgt. Dieses Seitenverhältnis wird als Bildformat bezeichnet. Beim Abspielen von DVDs, die in unterschiedlichen Bildschirmgrößen aufgenommen wurden, sollten Sie das Bildformat an Ihr Fernsehgerät oder Ihren Monitor anpassen.

#### ✱ Wählen Sie für Standard-Fernsehgeräte entweder die Option "4:3LB" oder "4:3PS" je nach Ihren persönlichen Vorlieben aus. Wählen Sie "16:9" für einen Breitbildfernseher.

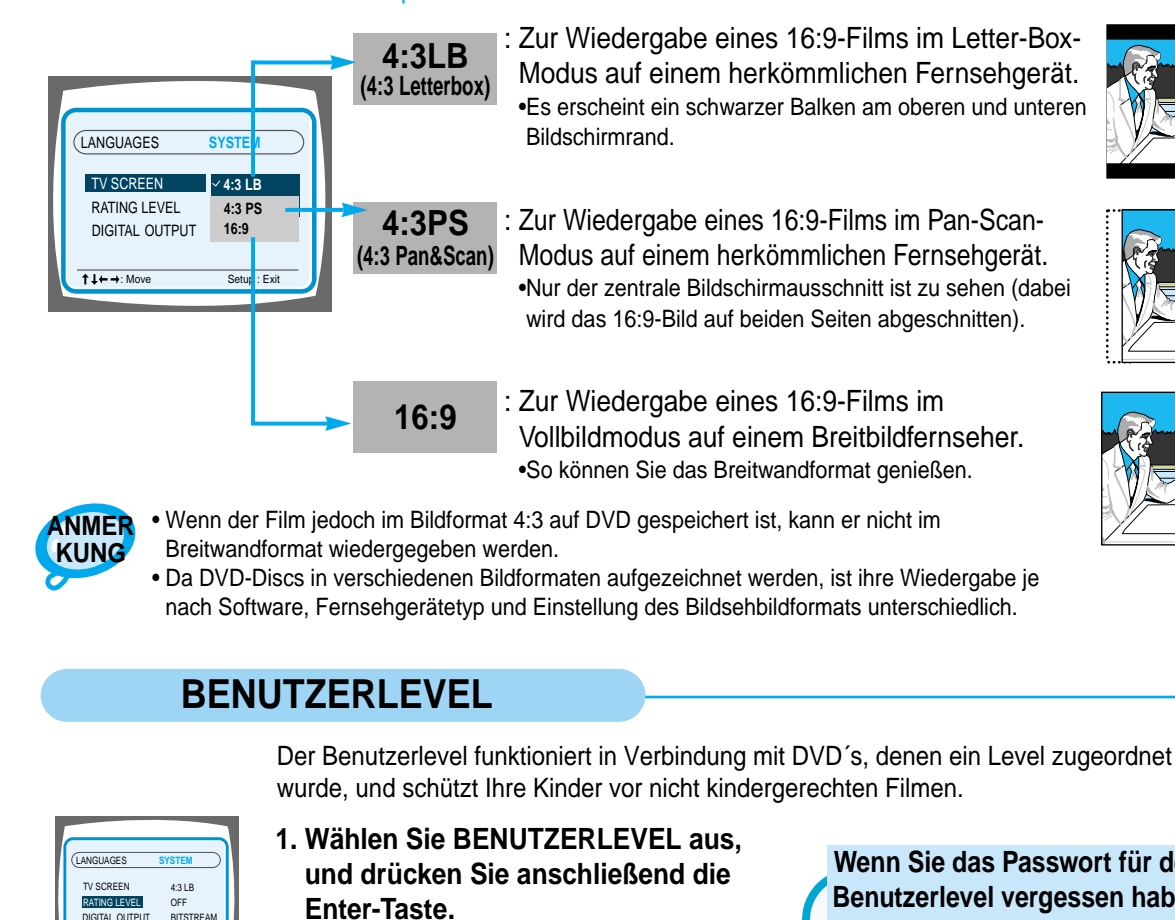

: Zur Wiedergabe eines 16:9-Films im Letter-Box-Modus auf einem herkömmlichen Fernsehgerät. •Es erscheint ein schwarzer Balken am oberen und unteren

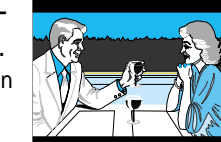

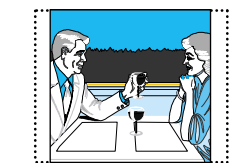

• Wenn der Film jedoch im Bildformat 4:3 auf DVD gespeichert ist, kann er nicht im

• Da DVD-Discs in verschiedenen Bildformaten aufgezeichnet werden, ist ihre Wiedergabe je nach Software, Fernsehgerätetyp und Einstellung des Bildsehbildformats unterschiedlich.

DIGITAL OUTPUT BITSTREAM

: Move Setup : Exit

 $.4444$ GITAL OUTPUT BITSTRE TV SCREEN RATING LEVEL :<br>Catus : Ev LANGUAGES **SYSTEM** 

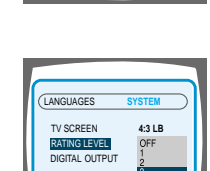

:Move Setup : Exite Setup : Exite Setup : Exite Setup : Exite Setup : Exite Setup : Exite Setup : Exite Setup

- **2. Benutzen Sie die Nummerntasten, um ein Passwort mit 4 Zeichen einzugeben.**
	- Das werkseitig eingestellte Passwort ist "7890".

#### **Wenn Sie das Passwort für den Benutzerlevel vergessen haben**

Während der Player im Stop-Modus ist, drücken Sie mindestens 5 Minuten lang die **Stop ( )**-Taste auf der Haupteinheit.

- "INITIAL" erscheint auf dem Display und alle Werkseinstellungen werden wieder hergestellt.
- Drücken Sie die **Power**-Taste.
- **3. Benutzen Sie die Pfeiltasten Up/Down (**▲ / ▼ **), um entweder BENUTZERLEVEL oder NEUES PASSWORT auszuwählen, und drücken Sie anschließend die Enter-Taste.** • Es gibt bis zu 8 Benutzerlevel auf einer Disk.
- 
- Wenn Level 6 ausgewählt wird, kann eine Disk mit dem Benutzerlevel 7 oder höher nicht abgespielt werden.
- Wenn Sie NEW PASSWORD auswählen, wird ein neuer Bildschirm eingeblendet, so dass Sie ein neues Passwort eingeben können.

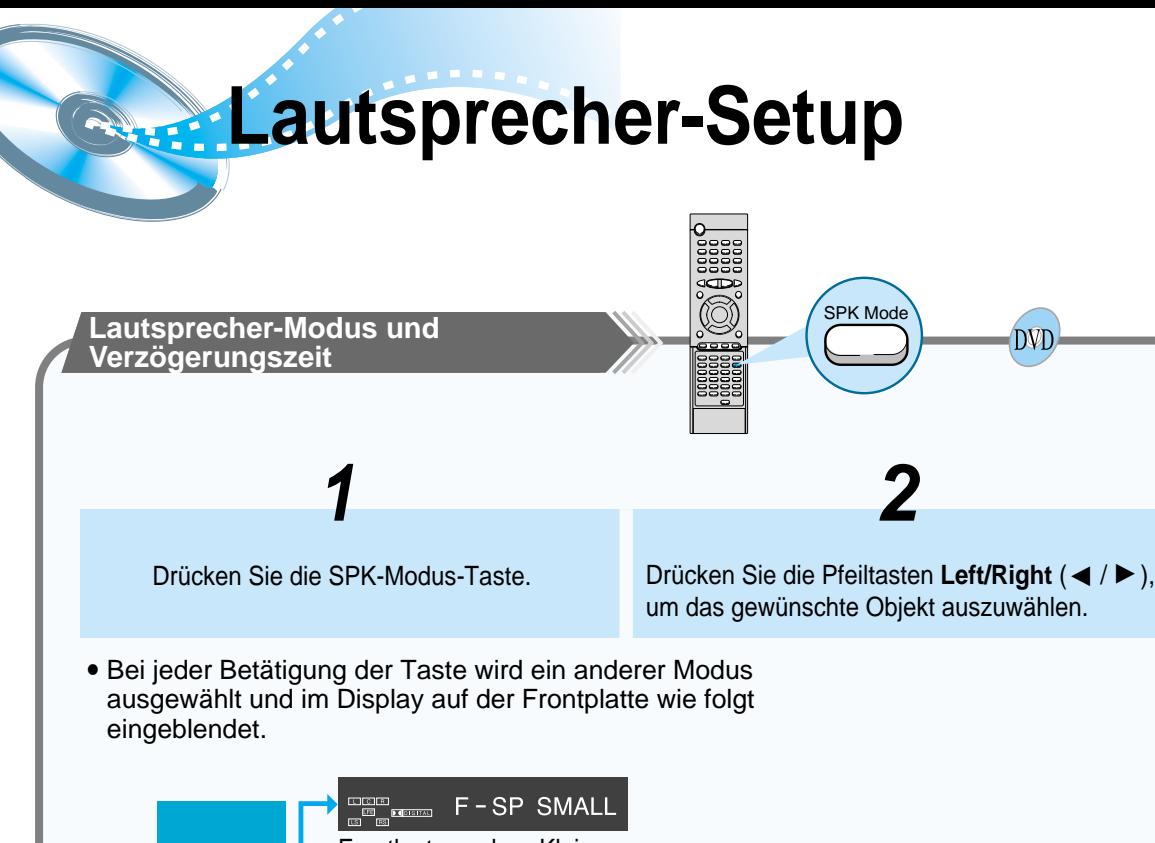

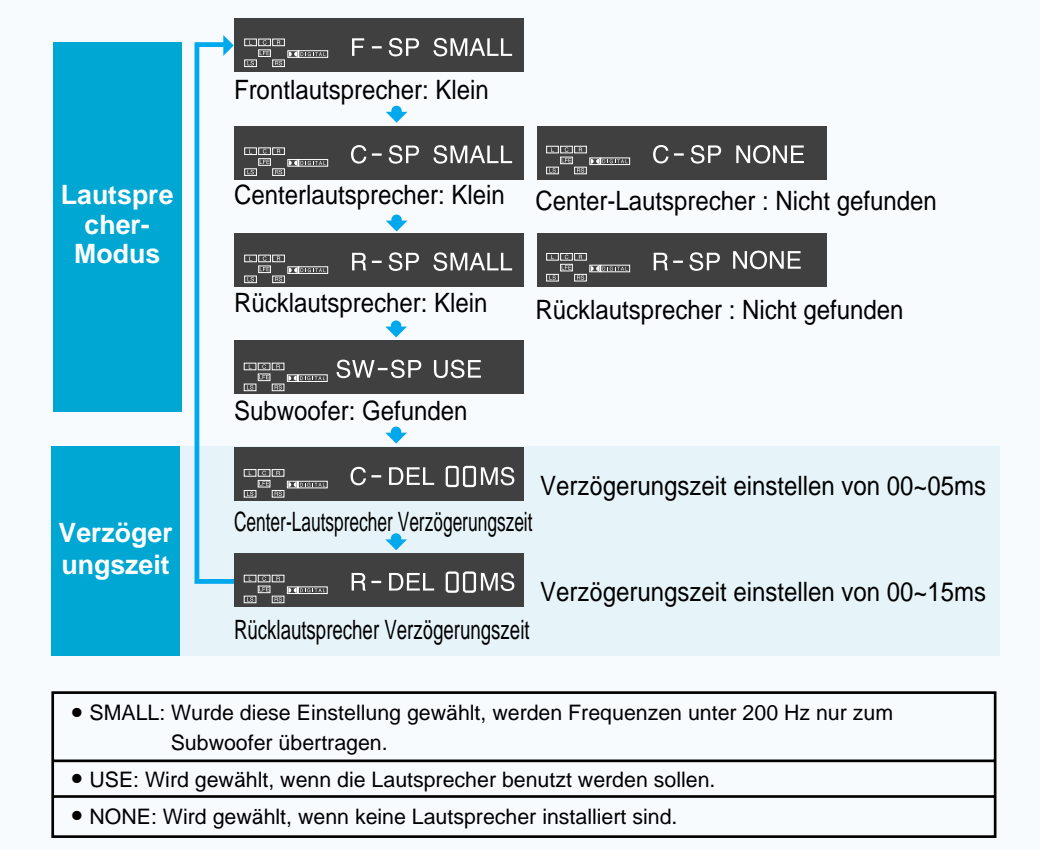

**KUNG**

Das Display variiert je nach dem jeweils eingestellten Audio-Modus **ANMER** (DSP, PRO LOGIC, 3-STEREO, STEREO, etc.).

### **Einstellen der Lautsprecher-Verzögerungszeit**

Bei der Wiedergabe von 5.1CH Surround Sound erhalten Sie die beste Klangqualität, wenn der Abstand zwischen Ihnen und allen Lautsprechern gleich ist. Der Klang trifft je nach Aufstellung der Lautsprecher zu verschiedenen Zeiten an der Hörposition ein. Diesen zeitlichen Unterschied können Sie durch Einstellen eines zusätzlichen Verzögerungseffekts am Center- und Surround-Lautsprechers regulieren.

• Einstellen des CENTER-LAUTSPRECHERS Ist die Entfernung Dc gleich oder größer als die Entfernung Df in der Abbildung, stellen Sie den Modus auf 0 ms. Andernfalls ändern Sie die Einstellung laut Tabelle.

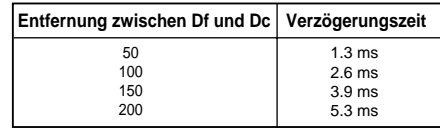

• Einstellen des REAR- (SURROUND-) LAUTSPRECHERS Ist die Entfernung Df gleich oder größer als die Entfernung Ds in der Abbildung, stellen Sie den Modus auf 0 ms. Andernfalls ändern Sie die Einstellung laut Tabelle.

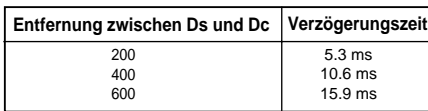

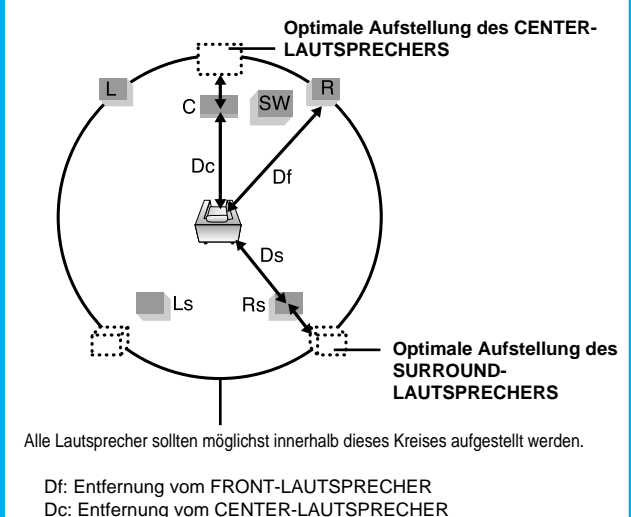

Ds: Entfernung vom SURROUND-LAUTSPRECHER

**ANMER KUNG**

Die Einstellung der Lautsprecher-Verzögerungszeit ist eine professionelle Methode zur Regelung der Klangfülle, die für alle Audio-Enthusiasten gedacht ist. Informationen zur Aufstellung der Lautsprecher im Privatbereich finden Sie im nachstehenden Abschnitt über die "Optimale Aufstellung der Lautsprecher".

## **Optimalen Aufstellung der Lautsprecher**

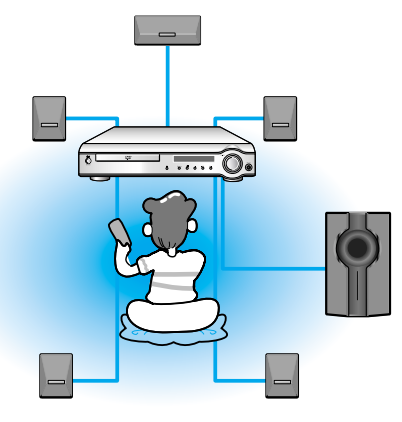

**Frontlautsprecher**  $\rightarrow \bullet$ 

Platzieren Sie die Frontlautsprecher so, dass sich ihre Hochtonlautsprecher ungefähr auf Ohrhöhe und in einem horizontalen Winkel von 45° zur Hör-Position befinden.

### **Center-Lautsprecher**

Idealerweise sollte der Center-Lautsprecher mit seiner oberen Seite bündig zu den Frontlautsprechern positioniert werden. Sie können ihn aber auch auf oder neben dem Fernsehgerät aufstellen.

#### **Rücklautsprecher**

Platzieren Sie die Rücklautsprecher weiter hinten, parallel zu den Wänden und 60 bis 90 Zentimeter über der Höhe der Ohren an der Hör-Position. Wenn der Platz hinter der Hör-Position unzureichend ist (d. h. wenn die Lautsprecher zu nah an der Wand angebracht sind) platzieren Sie die Rücklautsprecher einander genau gegenüber, je einen auf jeder Seite.

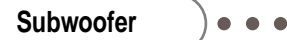

32 Positionieren Sie den Subwoofer an einer beliebigen, bequemen Stelle, in der Nähe der Hör-Position.

## **Die Lautsprecher-Balance einstellen**

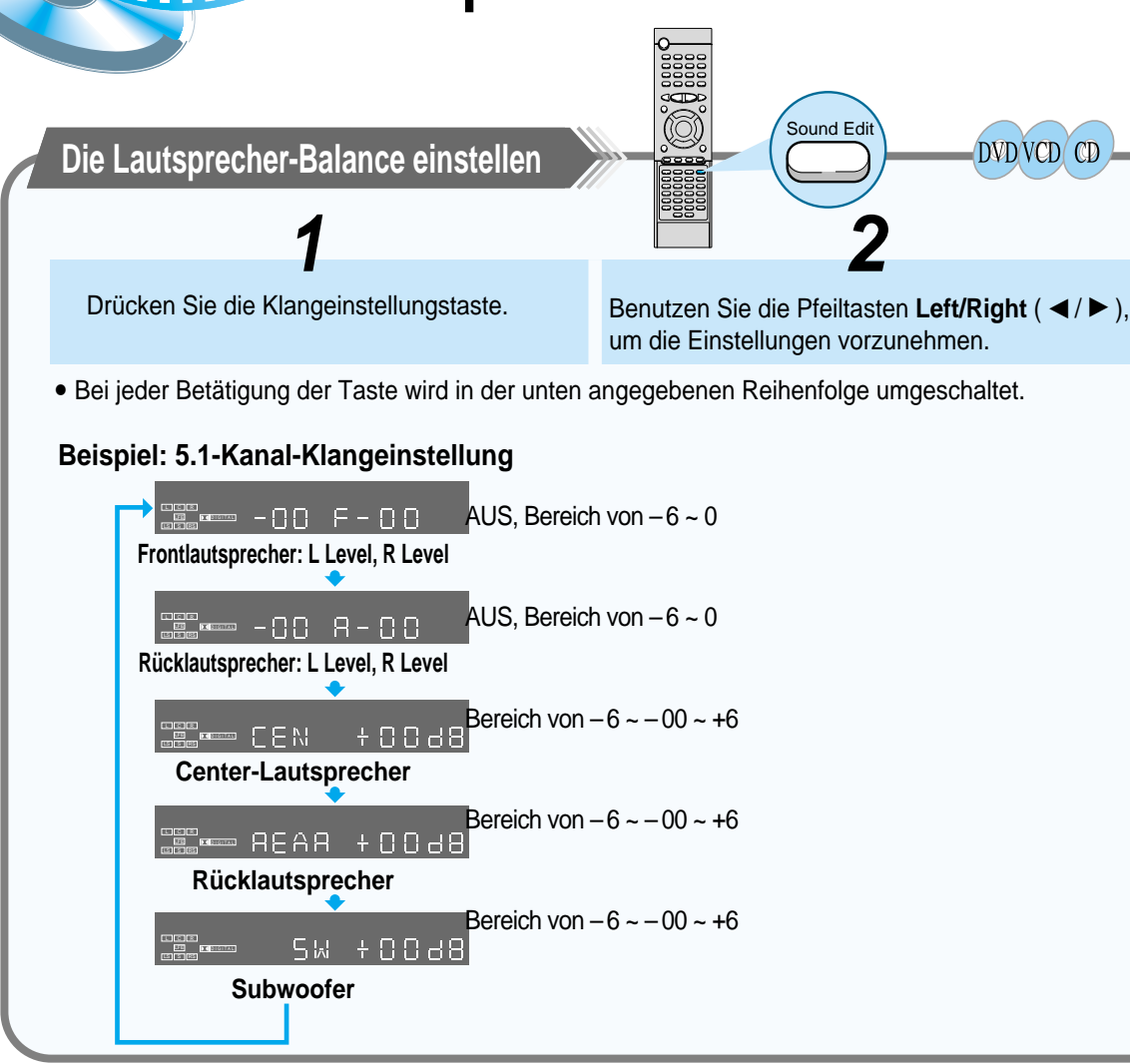

**kung**

**Anmer** Das Display variiert je nach dem jeweils eingestellten Audio-Ausgangsmodus (DSP, PRO LOGIC, 3-STEREO, STEREO, etc.).

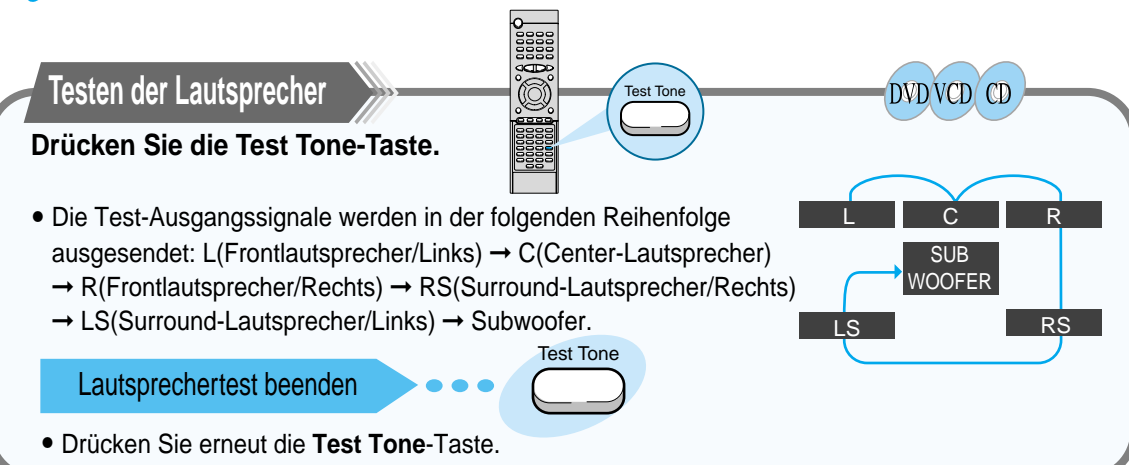

## **Erzeugen realistischer Klangfelder**

**Sei können die folgenden Surround-Modi verwenden, um ein realistisches Klangfeld zu reproduzieren.** • Digital Multichannel Surround : Dolby Digital und DTS Digital Surround • Dolby Pro Logic II

#### **(a) Dolby Digital und DTS Digital Surround**

Um die Surround-Modi richtig zur Geltung zu bringen, müssen alle Lautsprecher angeschlossen und aktiviert sein.

#### **Dolby Digital**

Dieser Modus wird verwendet, um eine mehrkanalige Aufnahme wiederzugeben, die im Format Dolby Digital codiert ist ( $\Box$ [DOLBY]).

Biem **Dolby Digital**-Codierverfahren (dem sogenannten digitalen diskreten 5,1-Kanal-Audioformat) werden die Signale des linken Frontkanals, des rechten Frontkanals, des Mittenkanals, des linken hinteren Kanals, des rechten hinteren Kanals und des LFE-Kanals (insgesamt 6 Kanäle, wobei der LFE-Kanal nur als 0,1-Kanal gezählt wird, daher die Bezeichnung 5,1-Kanal-Audioformat) digital aufgezeichnet und komprimiert.

Darüber hinaus werden beim Dolby Digital-Verfahren die hinteren Kanäle stereophon wiedergegeben und die Grenzfrequenz der hohen Frequenzen für die hinteren Kanäle auf 20 kHz gesetzt (im Gegensatz zu 7 kHz beim Dolby Pro Logic-Verfahren). Aufgrund dieser Tatsachen sind Klangbewegung und Live-Gefühl gegenüber dem Dolby Pro Logic-Verfahren erheblich besser.

Wenn Dolby Digital-Signale in das System eingespeist werden, leuchtet die Anzeige DOLBY DIGITAL im Display.

#### **DTS Digital Surround**

Dieser Modus wird verwendet, um eine mehrkanalige Aufnahme wiederzugeben, die im DTS Digital Surround-Format codiert ist ( $\overline{C}$ 

Beim **DTS Digital Surround** handelt es sich um ein weiteres digitales diskretes 5.1-Kanal-Audioformat, das auf CDs, LDs, und DVDs zur Verfügung steht. Im Vergleich zum Dolby Digital-Format ist die

Audiokompressionsrate relativ gering. Aus diesem Grund kann dem Klangbild beim DTS Digital Surround-Format mehr Räumlichkeit hinzugefügt werden. Als Folge ergibt sich beim DTS Digital Surround-Verfahren ein natürlicher, solider und klarer Klang.

Wenn DTS Digital Surround-Signale in das System eingespeist werden, leuchtet die Anzeige DTS im Display.

#### **Dolby Pro Logic II**

- **EINSTELLUNGEN EINSTELLUNGEN**
- Das von den Dolby Laboratories entwickelte Dolby Pro Logic II ist ein neues Mehrkanal-Tonformat, das die Feedback-Logic-Steuerungstechnik nutzt und Verbesserungen im Vergleich zu konventionellen Dolby Pro Logic-Schaltungen bietet.
- Dolby Pro Logic II macht es möglich, nicht nur in Dolby Surround (  $\Box$  Dolby Surround) aufgenommene Quellen zu decodieren, sondern auch reguläre Stereoquellen über fünf Kanäle (vorne rechts und links, Mitte/Center, Surround rechts und links) in vollem Surround-Sound wiederzugeben.
- Während bei herkömmlichem Dolby Pro Logic das Wiedergabefrequenzspektrum des Surround-Kanals eingeschränkt ist, bietet Dolby Pro Logic II ein breiteres Spektrum.
- Außerdem sind beim bisherigen Dolby Pro Logic die Surround-Kanäle monaural ausgelegt (linker und rechter Surround-Kanal sind gleich), bei Dolby Pro Logic II hingegen sind diese stereofon.

#### **\* In Dolby Surround aufgenommene Quellen**

Hierbei handelt es sich um Quellen, auf denen drei oder mehr Surround-Kanäle mithilfe der Dolby Surround-Encodiertechnik als zwei Signalkanäle aufgezeichnet sind. Dolby Surround wird sowohl bei Film-Soundtracks, die auf DVDs, LDs und Videokassetten für die Wiedergabe auf Stereo-Videorekordern aufgenommen wurden, eingesetzt als auch bei Stereo-Sendesignalen von Rundfunk- und Fernsehübertragungen über Satellit, terrestrische Ausstrahlung und Kabel.

Das Decodieren dieser Signale mit Dolby Pro Logic ermöglicht eine Wiedergabe im Mehrkanal-Surround-Sound. Die Signale lassen sich auch auf normalen Stereo-Anlagen abspielen und werden dabei in herkömmlichen Stereo-Ton umgewandelt.

In Lizenz von Dolby Laboratories hergestelt. "Dolby", "Pro Logic" und das Doppel-D-Symbol sind Warenzeichen der Dolby Laboratories. Vertrauliche, unveröffentlichte Schriften. ©1992-1997 Dolby Laboratories. Alle Rechte vorbehalten.

Hergestellt unter Lizenz von Digital Theater Systems, Inc. Amerikanisches Patent Nr. 5,451,942. Weitere weltweite Patente wurden erteit bzw. angemeldet. "DTS" und "DTS Digital Surround" sind Warenzeichen von Digital Theater Systems, Inc. ©1996 Digital Theater Systems, Inc. Alle Rechte vorbehalten.

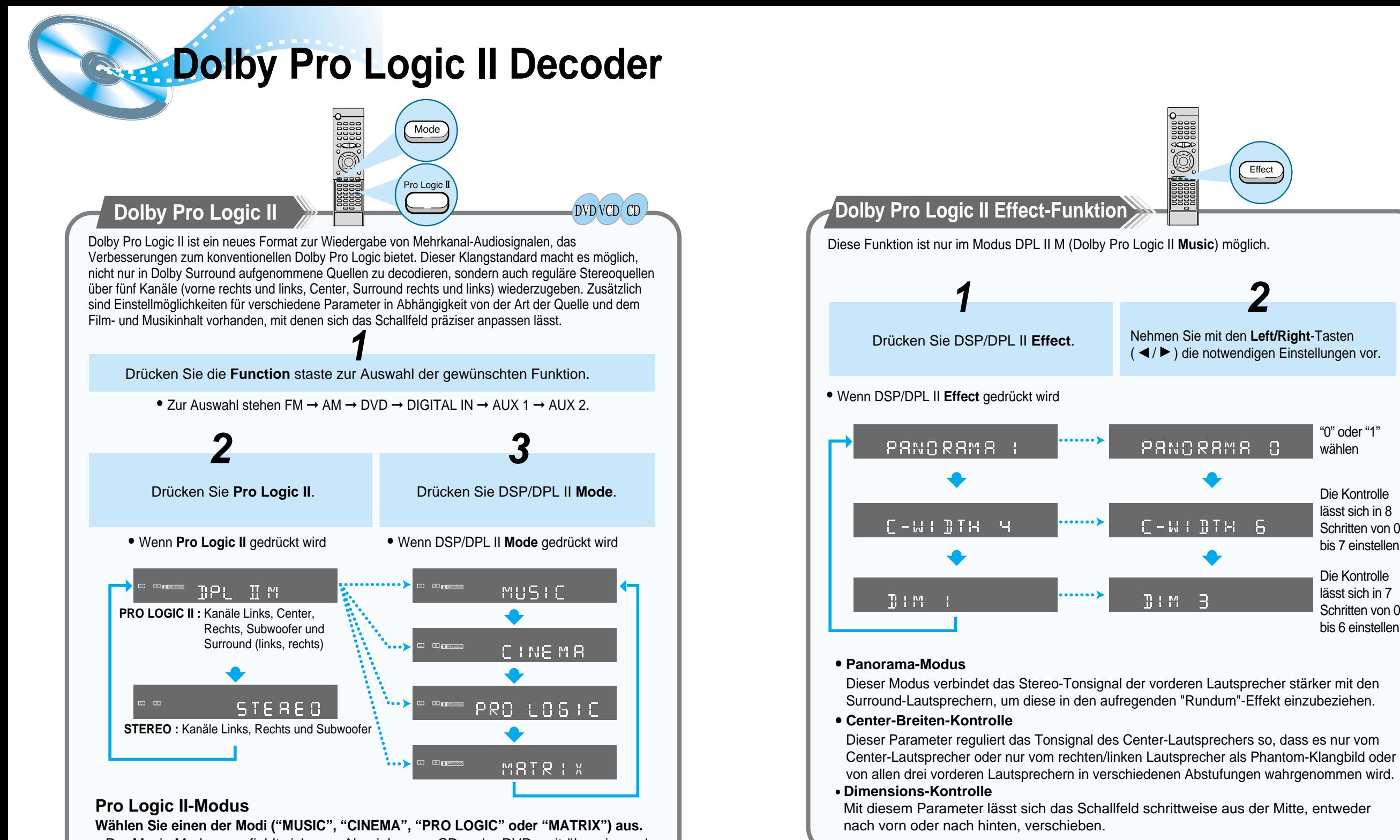

- Der Music-Modus empfiehlt sich zum Abspielen von CDs oder DVDs mit überwiegend musikalischem Inhalt.
- Der Cinema-Modus eignet sich am besten für Filme.
- Der Pro Logic-Modus bietet die gleiche Surround-Verarbeitung wie das originale Pro Logic und sollte bei nicht optimaler Qualität der Quelle verwendet werden.
- Der Matrix-Modus eignet sich für eine Mono-Audioquelle.

**Anmer kung**

• Beim Abspielen einer in zwei oder mehr Kanälen encodierten DVD kann der

DOLBY PRO LOGIC II-Modus nicht gewählt werden.

"0" oder "1" wählen

Die Kontrolle lässt sich in 8 Schritten von 0 bis 7 einstellen.

Die Kontrolle lässt sich in 7 Schritten von 0 bis 6 einstellen.

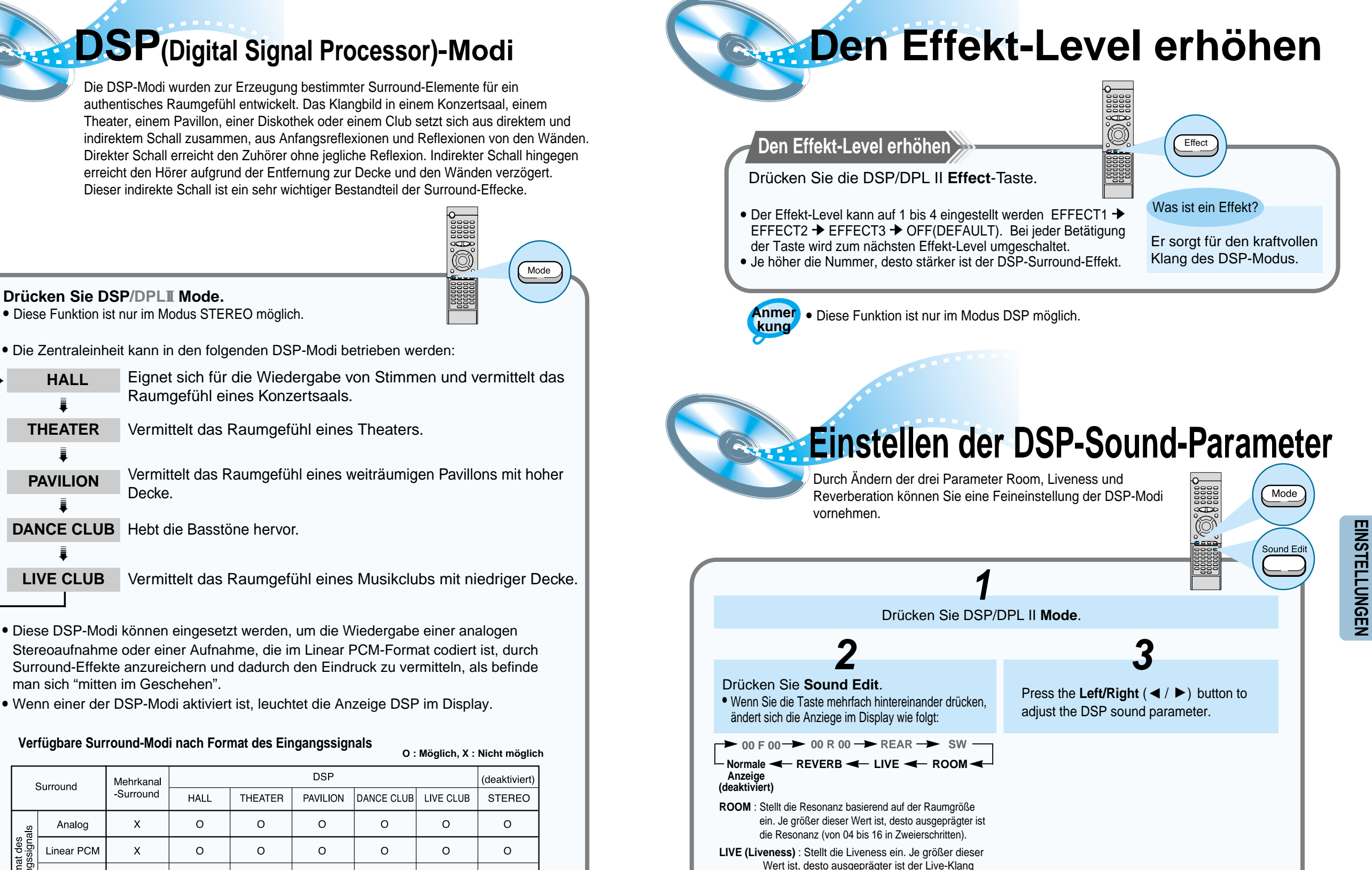

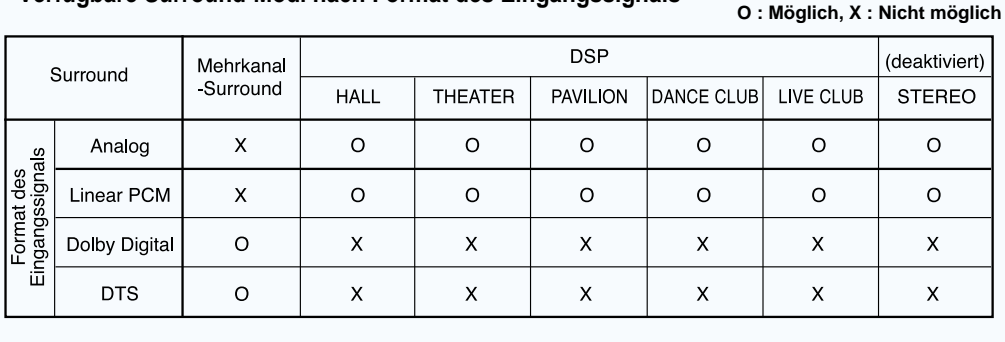

(von 04 bis 16 in Zweierschritten). **REVERB (Hall)** : Stellt die Dauer des Halls ein (von 0,0 ms bis 1,6 ms in Schritten von 0,2 ms).

➠

Durch automatisches oder manuelles Tuning können Sie die gewünschte Bandbreite (FM, MW- oder LW-Sender) auswählen.

## **Radio hören Sender einspeichern**

• **FM (UKW)** ............ Ultrakurzwelle • MW ....................... Mittelwelle

MHZ

**Sie können Sender wie folgt speichern:**

15 UKW-Sender ◆ 8 MW-Sender

Wenn Sie die Pfeiltaste I<del>dd</del> oder **DDI** drücken, wird ein voreingestellter Sender ausgewählt. Halten Sie die Pfeiltaste oder gedrückt. Die automatische Suche beginnt und stoppt, wenn ein Sender gefunden wird. Drücken Sie die Pfeiltasten oder , um den gewünschten Sender einzustellen. Bei jeder Betätigung der Tasten wird die Frequenz schrittweise in die jeweilige Richtung verschoben.direction each time the corresponding button is pressed. **Preset-Sender 1 Preset-Sender 2 Manuell eingestellter Sender** Drücken Sie die **Tuner (Band)**- Taste. **1** Wählen Sie einen Sender aus. **2** • Bei jeder Betätigung der **TUNER (Band)**-Taste wird zwischen "FM" "MW" und "LW" umgeschaltet. **Fernbe** Fernbe**nder State Sie die Tuner (Band)-** Wählen Sie einen Sender aus.<br>Drücken Sie die Tuner (Band)- Wählen Sie einen Sender aus. **g** Drücken Sie die Stop ( $\blacksquare$ )-Taste, um den PRESET-Modus auszuwählen. Drücken Sie anschließend die Pfeiltasten I<<<a>
Oder<br/>  $\blacktriangleright$  , um einen eingespeicherten Sender auszuwählen. Drücken Sie die **Stop** ( )-Taste, um den MANUAL-Modus auszuwählen. Halten Sie die Pfeiltasten I gedrückt, bis die automatische Sendersuche beginnt. Drücken Sie die Stop (■ )-Taste, um den MANUAL-Modus auszuwählen. Drücken Sie die Pfeiltasten  $\overline{\mathsf{H}}$  oder  $\overline{\mathsf{H}}$  . um den gewünschten Sender einzustellen. Bei jeder Betätigung der Tasten wird die Frequenz schrittweise in die jeweilige Richtung verschoben. **Preset-Sender 1 Preset-Sender 2 Manuell eingestellter Sender 1** Wählen Sie einen Sender aus. **2 Haup teinh eit** Drücken Sie die Funktionstaste, um die gewünschte Bandbreite auszuwählen (FM, MW und AM).

**Mono-/Stereo-Ton einstellen** 

Audio MO/ST

- **Drücken Sie die MO/ST-Taste** (nur bei FM)
- Bei jeder Betätigung der Taste wird zwischen "STEREO" und "MONO" umgeschaltet.
- In Gebieten mit schlechtem Empfang wählen Sie den Mono-Modus, um eine klare, interferenzfreie Übertragung zu erhalten.

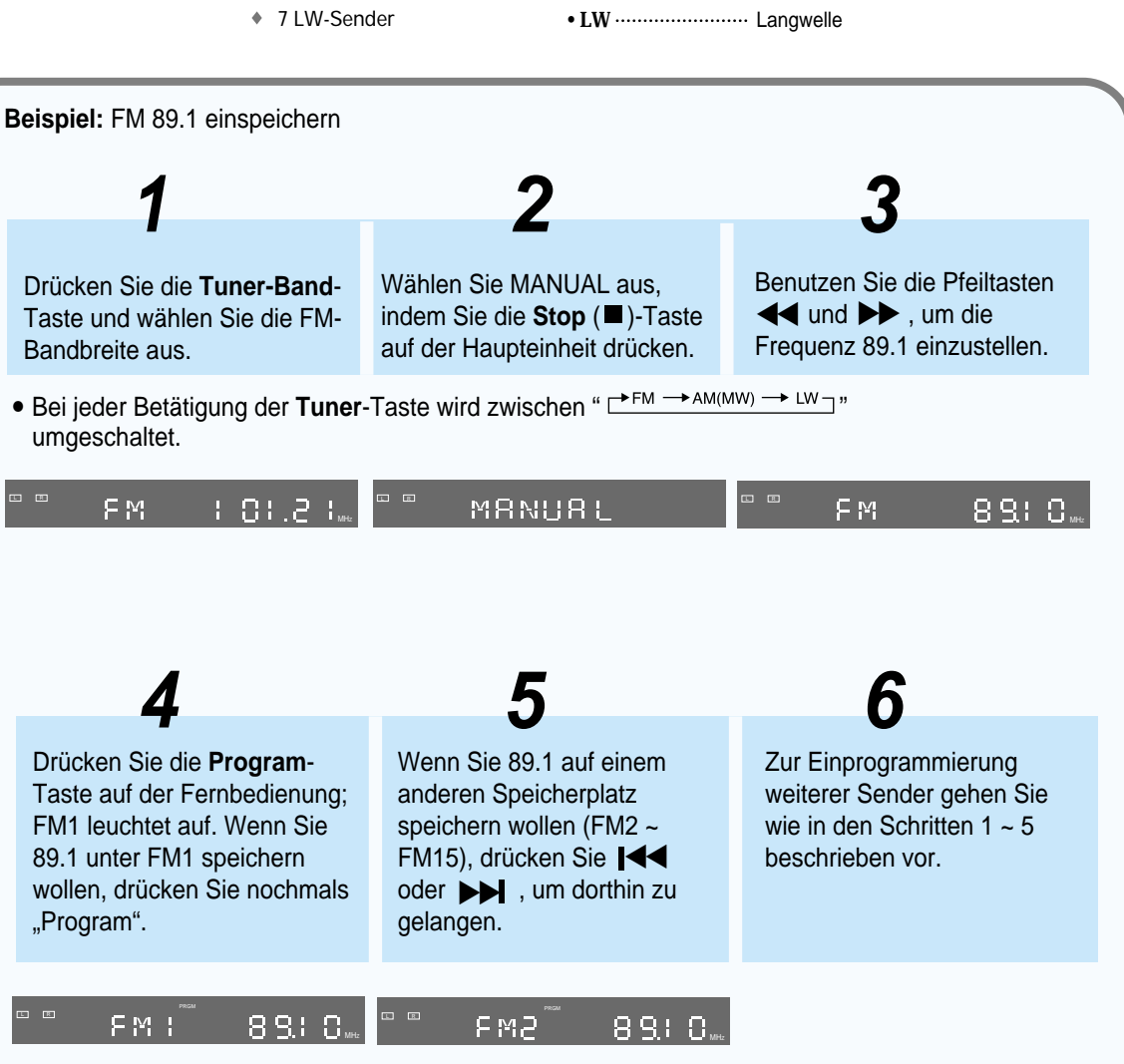

L RF M

#### **Abstimmen eines einprogrammierten Senders**

• Siehe vorige Seite.

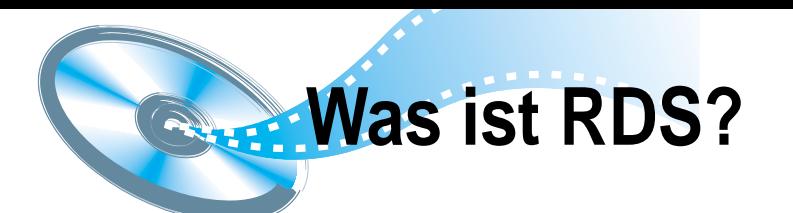

### **Mit RDS (Radio Data System) UKW-Sender empfangen**

RDS erlaubt UKW-Sendern, ihre regulären Programmsignale mit zusätzlichen Kennsignalen zu senden. Zum Beispiel senden die Radiosender nicht nur ihr Senderkürzel, sondern auch Informationen zur Art des gesendeten Programms, wie Sport oder Musik usw.

**Wird ein FM-Sender eingestellt, der den RDS-Service bietet, leuchtet die RDS-Anzeige im Anzeigefeld auf.**

- Abkürzungen für RDS-Modi und Funktionen:
- **1. PTY (Program Type):** Programmsparte, z. B. Nachrichten, Kultur usw.; kann für einen Suchlauf verwendet werden.
- **2. PS NAME (Program Service Name):** Gibt den Sendernamen an und umfaßt maximal acht Zeichen.
- **3. RT (Radio Text):** Vom Radiosender übertragener Text; maximal 64 Zeichen.
- **4. CT (Clock Time):** Gibt die Uhrzeit an.
- Nicht alle Sender übertragen PTY, RT oder CT, so daß diese Informationen nicht bei allen RDS-Sendern angezeigt werden können.
- **5. TA (Traffic Announcement):** Verkehrsdurchsagen; wenn diese Anzeige blinkt, werden gerade Verkehrsdurchsagen übertragen.

• RDS ist für MW/LW-Sendungen nicht verfügbar. **ANMER**

• RDS funktioniert möglicherweise nicht richtig, wenn der eingestellte Sender das RDS-Signal nicht ordnungsgemäß sendet oder wenn das Signal zu schwach ist. **KUNG**

> RDS Displa 1

°∞<br>∝

**Welche Informationen können RDS-Signale liefern?**

Sie können die vom Radiosender gesendeten RDS-Signale auf dem Anzeigefeld sehen.

#### **Die RDS-Signale zeigen**

**Drücken Sie auf RDS-ANZEIGE, während Sie einen UKW-Sender hören.** Jedes Mal, wenn die Taste gedrückt wird, verändert sich die Anzeige, um Ihnen die folgenden Informationen anzuzeigen:

- $\rightarrow$  PS NAME  $\rightarrow$  PTY  $\rightarrow$  RT  $\rightarrow$  CT $\rightarrow$  Frequency  $-$
- **PS (Programmservice):** Bei der Suche erscheint "**PS**" und dann wird der Sendername angegeben. "**NO PS**" erscheint, wenn kein Signal gesendet wird.
- **PTY (Programmtyp):** Bei der Suche erscheint "**PTY**" und dann wird die Art des Programms angezeigt. "**NO PTY**" erscheint, wenn kein Signal gesendet wird.
- **RT (Radio-Text):** Bei der Suche erscheint "**RT**" und dann werden Textmeldungen des Radiosenders angezeigt. "**NO RT** erscheint, wenn kein Signal gesendet wird.

**Frequenz:** Senderfrequenz (kein RDS-Service)

#### **Über die Zeichen im Anzeigefeld**

Wenn das Anzeigefeld PS, PTY oder RT-Signale zeigt, werden die folgenden Zeichen benutzt.

- Das Anzeigefeld unterscheidet nicht zwischen Groß- und Kleinschreibung und verwendet deshalb immer Großbuchstaben.
- Im Anzeigefeld können keine akzentuierten Buchstaben dargestellt werden. So kann "**A**", z. B., für akzentuierte Buchstaben wie "**Á, Â, Ä, Å,** oder **Ã**" stehen.

41 and the communication of the communication of the contract of the contract of the contract of the contract of the contract of the contract of the contract of the contract of the contract of the contract of the contract Wenn die Suche plötzlich beendet wird, erscheinen "**PS**", "**PTY**" und "**RT**" nicht auf dem Anzeigefeld. **ANMER KUNG**

### **Programmsparten (PTY-Funktion)**

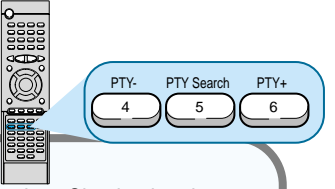

(Mit einem PTY-Code nach einem Programm suchen) Einer der Vorteile des RDS-Service ist, dass Sie eine bestimmte Programmart unter den vorabgestimmten Rundfunksendern durch die Angabe des PTY-Codes lokalisieren können.

**AFFAIRS**

**EDUCATE**

**CLASSIC**

**OTHER M W** 

**RELIGION**

**LEISURE**

**FOLK M DOCUMENT**

• Volksmusik • Dokumentationen

#### **Mit dem PTY-Code nach einem Programm suchen**

#### **Bevor Sie beginnen, beachten Sie bitte ...**

- Die PTY-Suche ist nur auf vorabgestimmte Radiosender anwendbar.
- Um den Suchvorgang zu einer beliebigen Zeit zu stoppen, drücken Sie während der Suche auf PTY-SEARCH.
- Es gibt eine zeitliche Begrenzung für die durchführung der folgenden Schritte. Wird die Einstellung abgebrochen wird, bevor Sie die Suche beenden konnten, fangen Sie nochmal mit Schritt 1 an.
- Wenn die Tasten auf der primäre Fernbedienung betätigen, vergewissern Sie sich, dass Sie den UKW-Sender mit der primären Fernbedienung gewählt haben.
- Drücken Sie PTY SEARCH, während Sie einen UKW-Sender empfangen.
- Drücken und halten Sie PTY oder PTY + bis der gewünschte PTY-Code auf dem Anzeigefeld erscheint, während PTY SELECT aufleuchtet. **2**
	- Das Anzeigefeld liefert Ihnen die auf der rechten Seite beschriebenen PTY-Codes.

Drücken Sie PTY SEARCH nochmals, während der im vorigen Schritt gewählte PTY-Code noch auf dem Anzeigefeld ist. **3**

• Die Center Unit durchsucht 15 vorabgestimmte UKW-Sender, stoppt, wenn der von Ihnen gewählte Sender gefunden ist und stellt diesen ein.

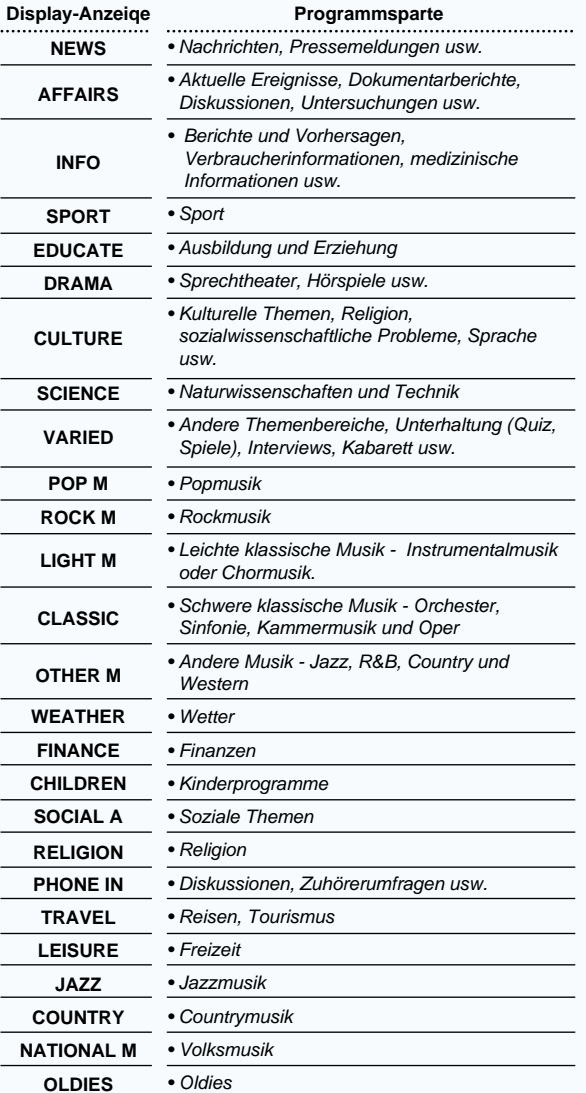

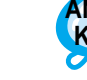

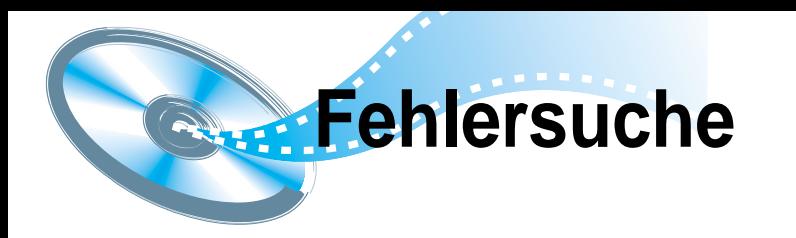

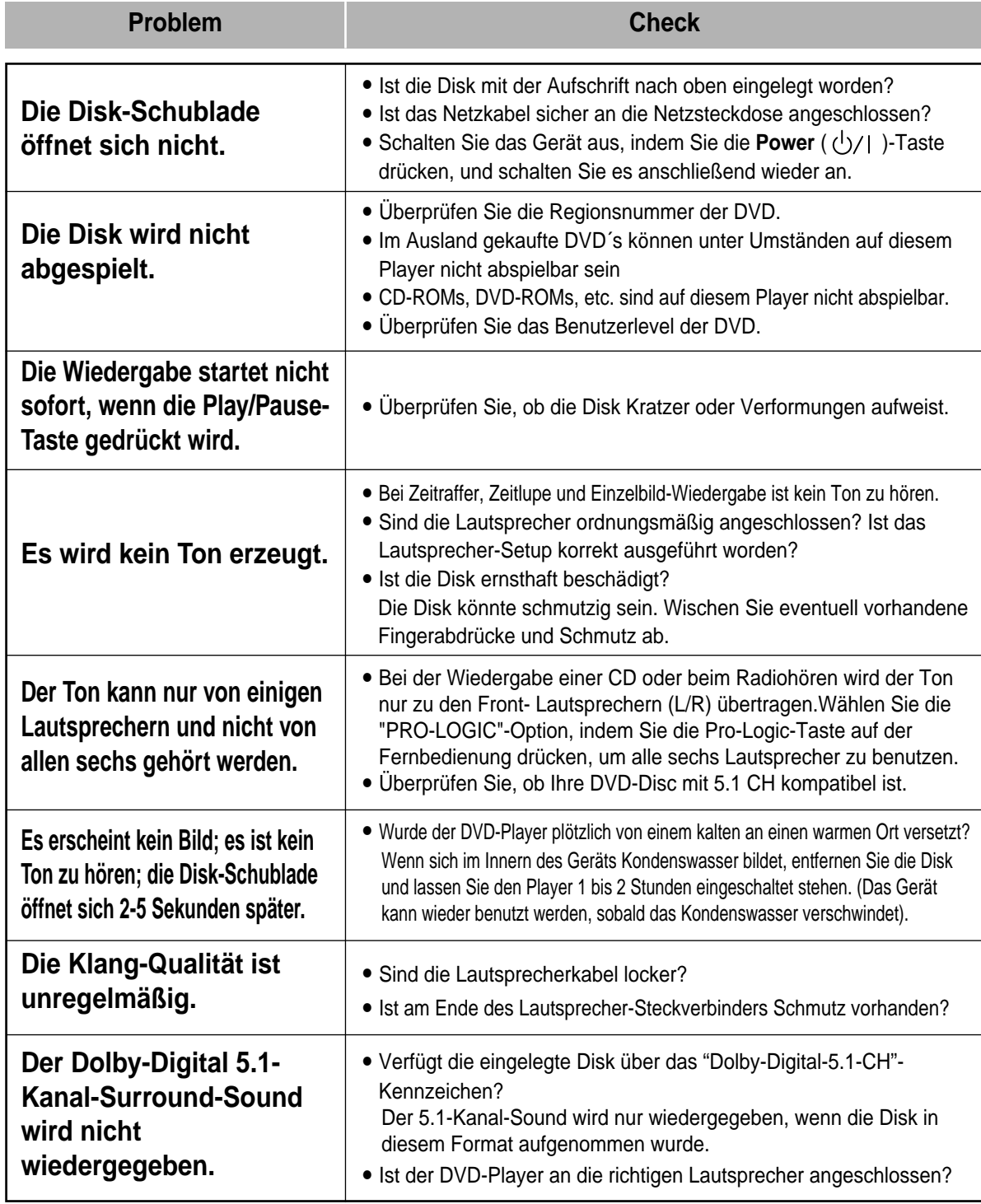

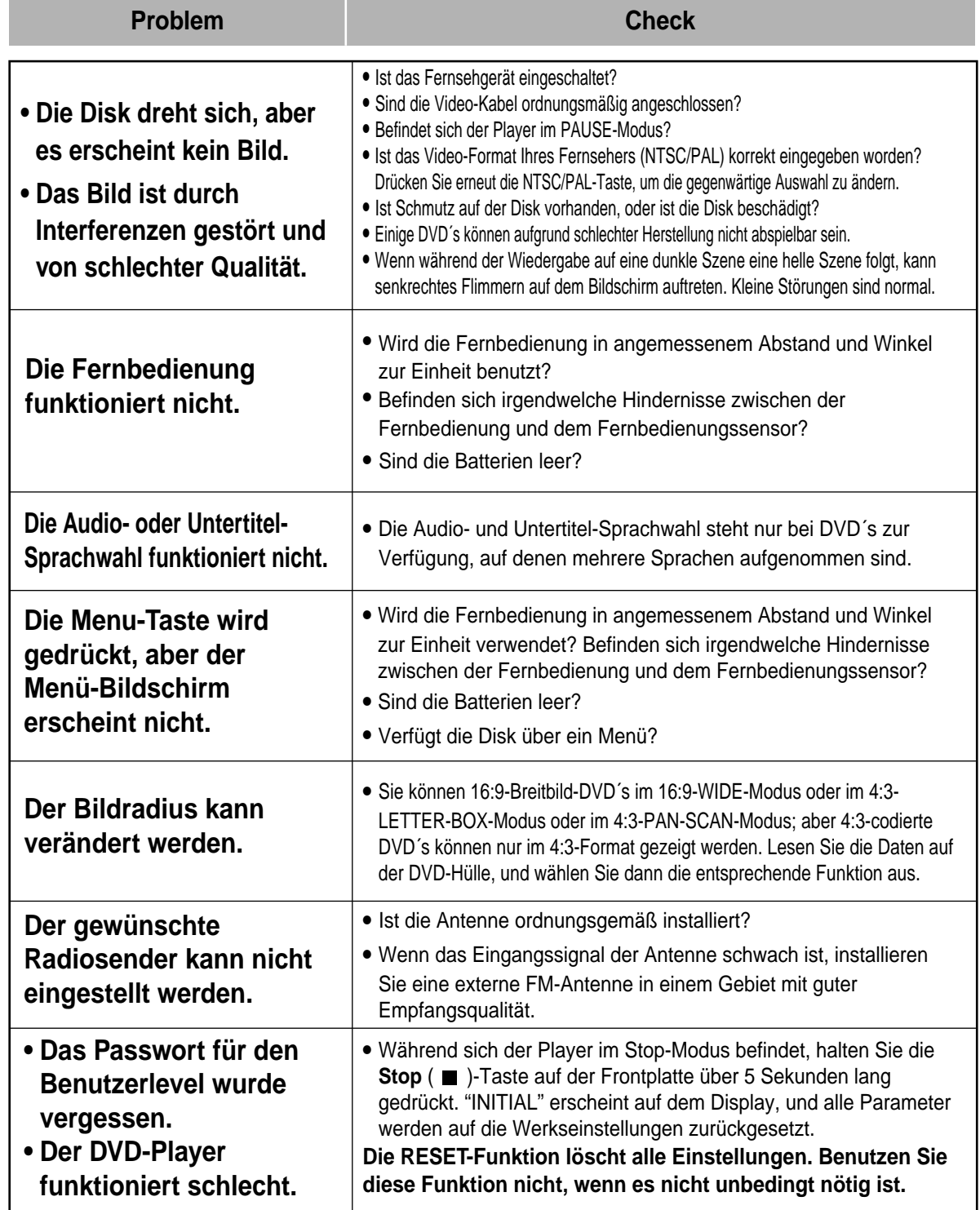

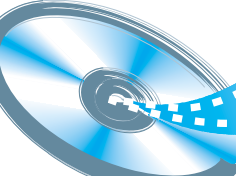

## **Vorsichtsmaßregeln zur Handhabung und Aufbewahrung der Disks**

Kleine Kratzer auf der Disk können die Ton- und Bildqualität einschränken oder Unterbrechungen in der Wiedergabe verursachen. Achten Sie deshalb besonders darauf, den Disks bei der Handhabung keine Kratzer zuzufügen.

## **Handhabung und Aufbewahrung der Disks**

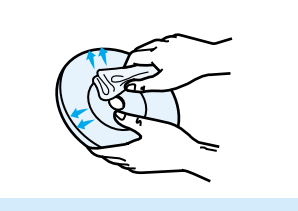

**Wenn Fingerabdrücke oder Schmutz auf der Disk vorhanden sind, reinigen Sie sie mit einem milden, mit Wasser verdünnten Reinigungsmittel und einem weichen Tuch.**

• Wischen Sie die Disk behutsam von der Innenseite zur Außenseite hin.

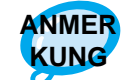

Kondensation kann sich bilden, wenn warme Luft mit kalten Teilen im DVD-Player in Kontakt kommt. Wenn sich Kondensation im Innern des Geräts bildet, kann es nicht ordnungsmäßig funktionieren. Sollte dies eintreten, entfernen Sie die Disk und lassen Sie den Player 1 oder 2 Stunden lang eingeschaltet stehen.

# **Beschreibung der Disk-Typen**

## **Benutzbare Disks**

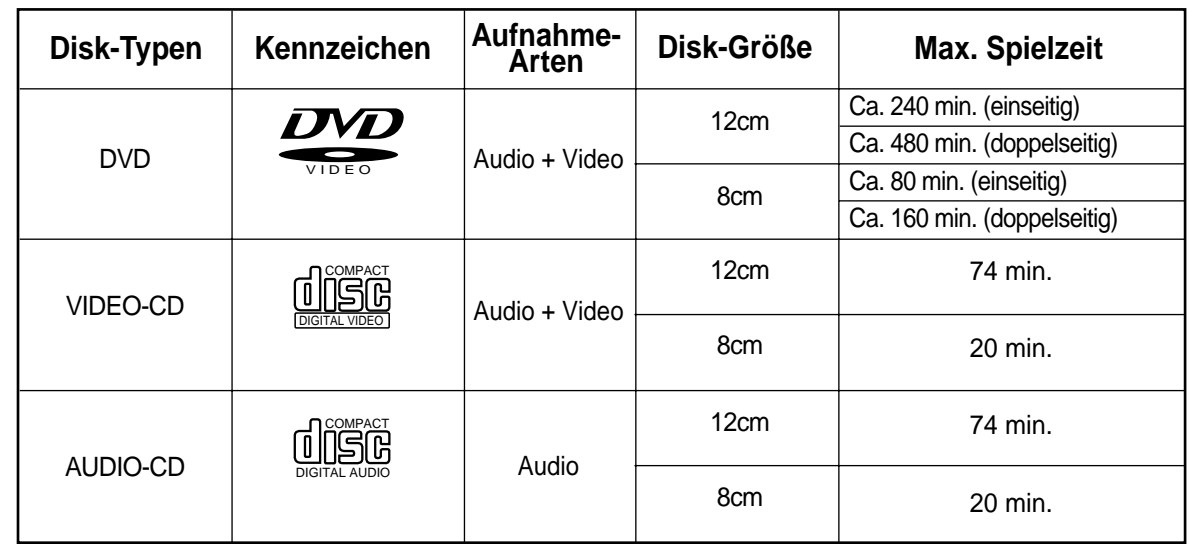

## **Aufbewahrung der Disks**

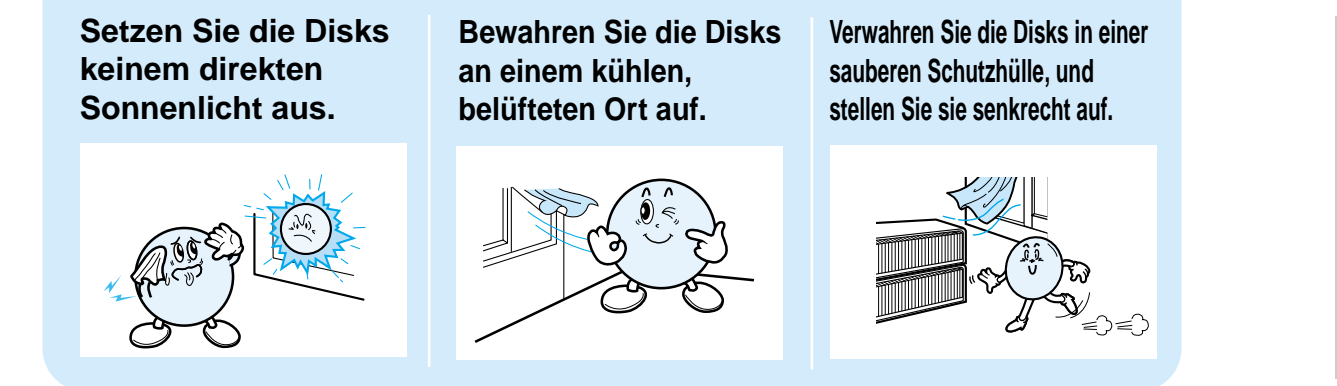

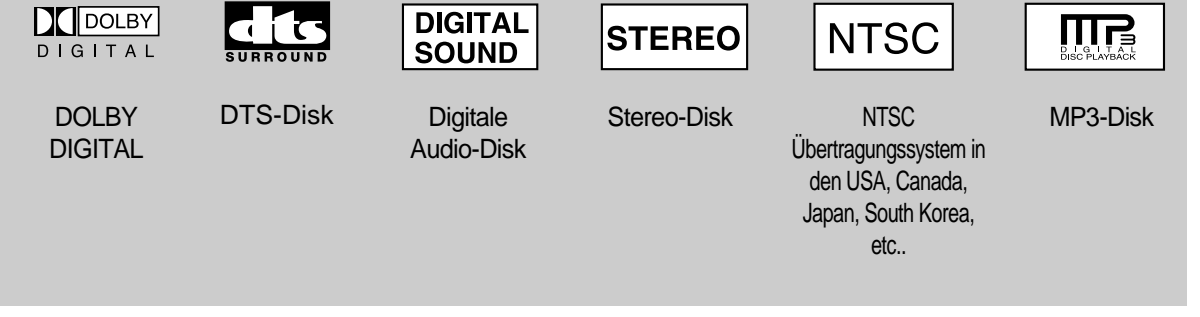

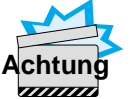

• Achten Sie darauf, keinen Schmutz an die Disks kommen zu lassen.

• Legen Sie keine gesprungenen oder zerkratzten Disks in den DVD-Player.

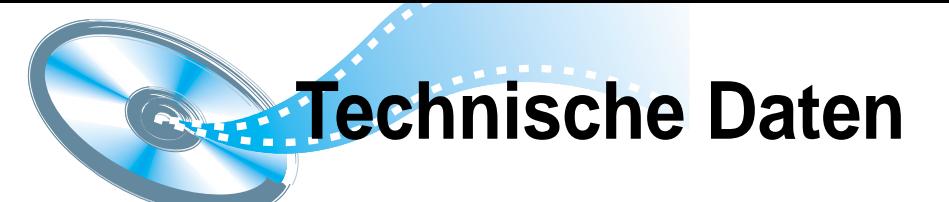

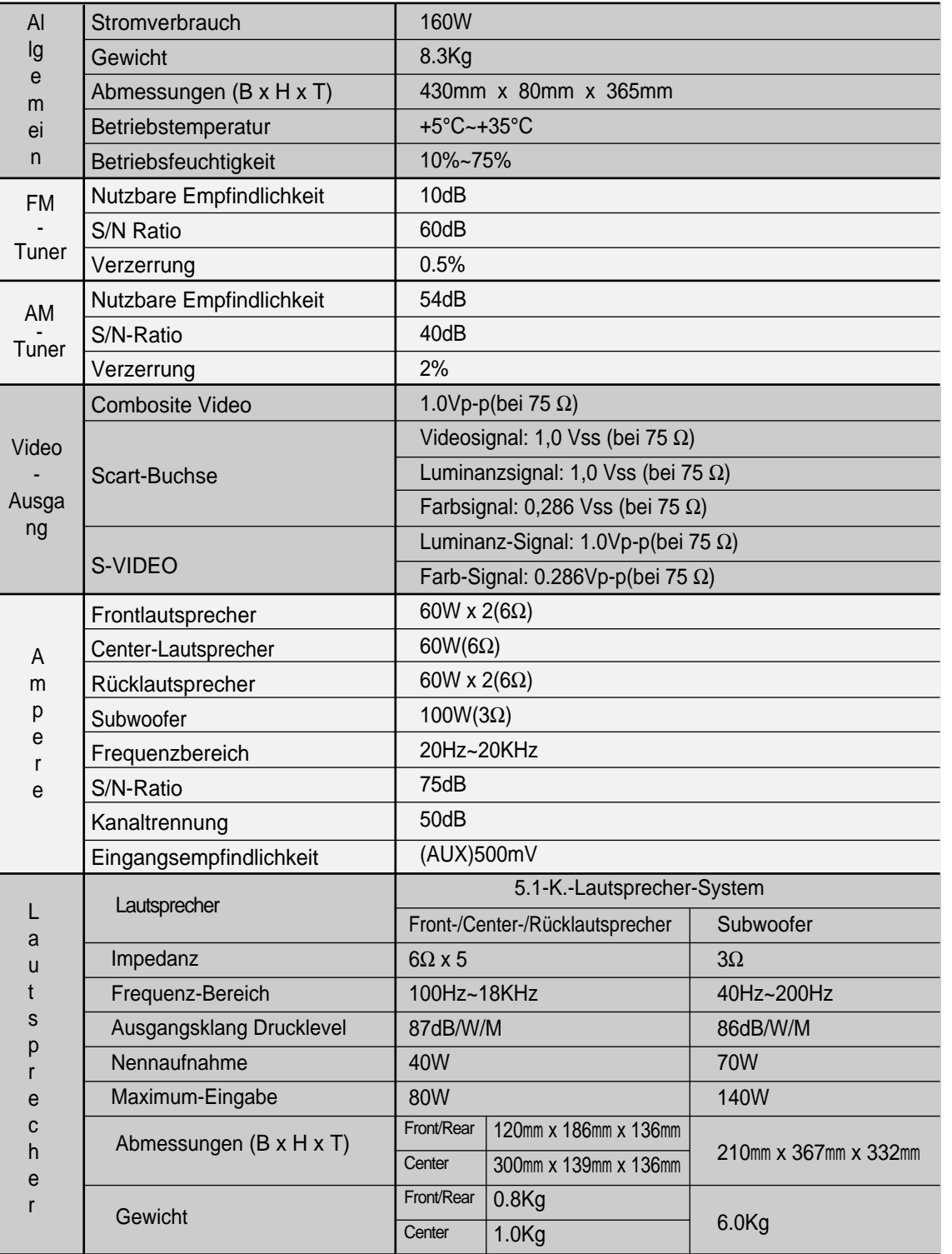

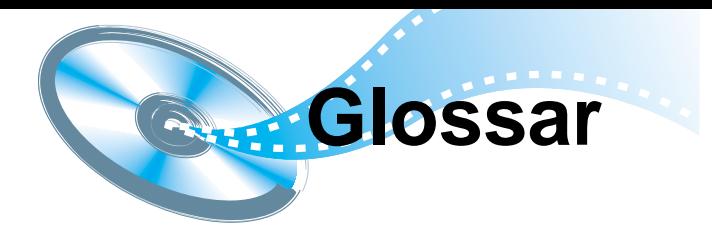

## **Anmerkungen zur Terminologie**

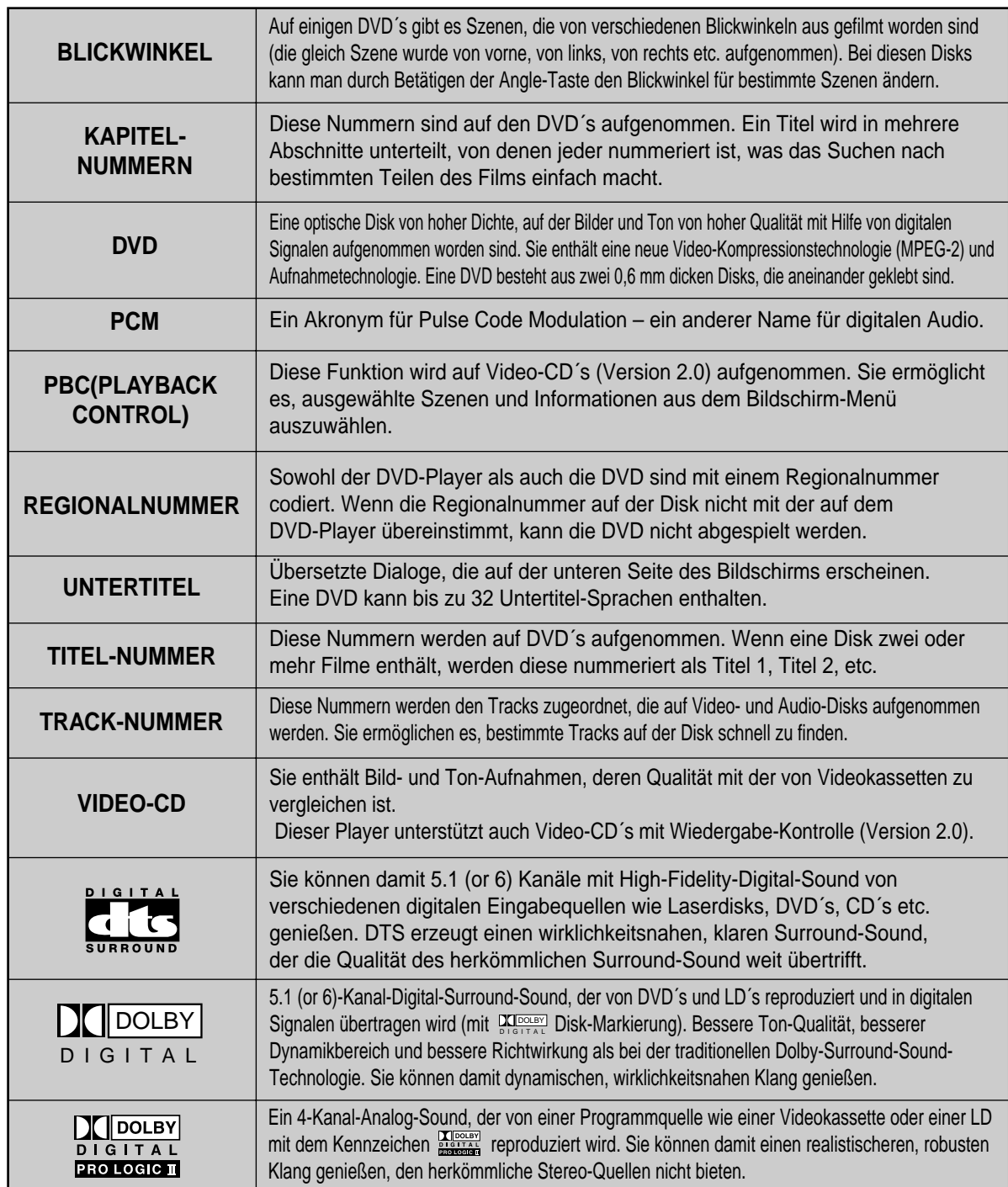